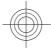

# Nokia 6700 classic User Guide

# D R A F T

5555555 Issue FCC Draft

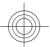

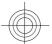

#### DECLARATION OF CONFORMITY

# **C**€ 0434

Hereby, NOKIA CORPORATION declares that this RM-470 product is in compliance with the essential requirements and other relevant provisions of Directive 1999/5/EC, A copy of the Declaration of Conformity can be found at www.nokia.com/ phones/declaration of conformity/.

#### © 2009 Nokia. All rights reserved.

Nokia, Nokia Connecting People, and Navi are trademarks or registered trademarks of Nokia Corporation. Nokia tune is a sound mark of Nokia Corporation. Other product and company names mentioned herein may be trademarks o tradenames of their respective owners.

Reproduction, transfer, distribution, or storage of part or all of the contents in this document in any form without the prior written permission of Nokia is prohibited.

US Patent No 5818437 and other pending patents. T9 text input software Copyright © 1997-2008. Tegic

Includes RSA BSAFE cryptographic or security protocol software from RSA Security.

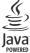

Java and all Java-based marks are trademarks or registered trademarks of Sun Microsystems, Inc.

Portions of the Nokia Maps software are @1996-2008 The FreeType Project. All rights reserved.

This product is licensed under the MPEG-4 Visual Patent Portfolio License (i) for personal and noncommercial use in connection with information which has been encoded in compliance with the MPEG-4 Visual Standard by a consumer engaged in a personal and noncommercial activity and (ii) for use in connection with MPEG-4 video provided by a licensed video provider. No license is granted or shall be implied for any other use. Additional information, including that related to promotional, internal, and commercial uses, may be obtained from MPEG LA, LLC. See http://www.mpegla.com

Nokia operates a policy of ongoing development. Nokia reserves the right to make changes and improvements to any of the products described in this document without prior

TO THE MAXIMUM EXTENT PERMITTED BY APPLICABLE LAW, UNDER NO CIRCUMSTANCES SHALL NOKIA OR ANY OF ITS LICENSORS BE RESPONSIBLE FOR ANY LOSS OF DATA OR INCOME OR ANY SPECIAL, INCIDENTAL, CONSEQUENTIAL OR INDIRECT DAMAGES HOWSOEVER CAUSED.

THE CONTENTS OF THIS DOCUMENT ARE PROVIDED "AS IS".
EXCEPT AS REQUIRED BY APPLICABLE LAW, NO WARRANTIES OF ANY KIND, EITHER EXPRESS OR IMPLIED, INCLUDING, BUT NOT LIMITED TO, THE IMPLIED WARRANTIES OF MERCHANTABILITY AND FITNESS FOR A PARTICULAR PURPOSE, ARE MADE IN RELATION TO THE ACCURACY, RELIABILITY OR CONTENTS OF THIS DOCUMENT. NOKIA RESERVES THE RIGHT TO REVISE THIS DOCUMENT OR WITHDRAW IT AT ANY TIME WITHOUT PRIOR

The availability of particular products and applications and services for these products may vary by region. Please check with your Nokia dealer for details, and availability of

This device may contain commodities, technology or software subject to export laws and regulations from the US and other countries. Diversion contrary to law is prohibited.

#### FCC/INDUSTRY CANADA NOTICE

Your device may cause TV or radio interference (for example, when using a telephone in close proximity to receiving equipment). The FCC or Industry Canada can require you to stop using your telephone if such interference cannot be eliminated. If you require assistance, contact your local service facility. This device complies with part 15 of the FCC rules. Operation is subject to the following two conditions: (1) This device may not cause harmful interference, and (2) this device must accept any interference received, including interference that may cause undesired operation. Any changes or modifications not expressly approved by Nokia could void the user's authority to operate this equipment.

Model number: 6700 classic 555555/Issue FCC Draft EN

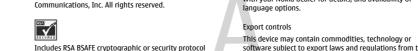

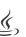

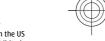

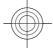

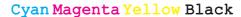

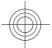

# Contents 3

| Contents                      |     | Predictive text input            | 17       |
|-------------------------------|-----|----------------------------------|----------|
|                               |     | 5. Messaging                     | 17       |
| Safety                        | 5   | Text and multimedia messages     | 17       |
|                               |     | E-mail                           | 19       |
| 1. General information        | 6   | Flash messages                   | 20       |
| About your device             | 6   | Nokia Xpress audio messages      | 20       |
| Network services              | 6   | Info messages, SIM messages, and |          |
| Access codes                  | 6   | service commands                 | 20       |
| Configuration setting service | 7   | Voice messages                   | 20       |
| My Nokia                      | 7   | Message settings                 | 21       |
| Download content              | 7   |                                  |          |
| Helpful hints                 | 7   | 6. Contacts                      | 21       |
| Software updates              | 8   | Manage contacts                  | 21       |
| Nokia support                 | 8   | Business cards                   |          |
| Digital rights management     | 8   | Assign dialling shortcuts        | 22       |
|                               |     |                                  |          |
| 2. Get started                | 9   | 7. Call log                      | 23       |
| Install SIM card and battery  | 9_  |                                  |          |
| Insert a microSD card         | 10  | 8. Position log                  | 23       |
| Remove the microSD card       | 10  |                                  | 2.4      |
| Charge the battery            | 10  | 9. Connectivity                  | 24       |
| Antenna                       | 11  | Bluetooth wireless technology    | 24       |
| Strap                         | 11_ | Packet data                      | 24<br>25 |
| Keys and parts                | 11  | _USB data cable                  |          |
| Switch the phone on and off   | 12  | Synchronisation and backup       |          |
| Standby mode                  | 12_ | Nokia PC Suite                   | 25       |
| Flight mode                   | 14  | 10 Cattings                      | 26       |
| Tapping                       | 14  | 10. Settings                     | 26       |
| Keypad lock                   | 15  | Profiles                         | 26       |
| Functions without a SIM card  | 15  | Themes                           | 26       |
|                               |     | Tones                            | 26       |
| 3. Calls                      | 15  | Lights                           | 26       |
| Make a call                   | 15_ | Display                          | 26       |
| Answer and end a call         | 15  | Date and time                    | 26       |
| Dialling shortcuts            | 15  | My shortcuts                     | 27       |
| Voice dialling                | 16  | Call                             | 27       |
| Options during a call         | 16  | Phone                            | 27       |
|                               |     | Voice commands                   | 28       |
| 4. Write text                 | 16  | Accessories                      | 28       |
| Text modes                    | 16_ | Configuration                    | 29       |
| Traditional text input        | 16_ | Software updates over the air    | 29       |

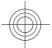

# 4 Contents

| Security                       | 30 | 18. SIM services                | 43 |
|--------------------------------|----|---------------------------------|----|
| Restore factory settings       | 30 |                                 |    |
|                                |    | Enhancements                    | 44 |
| 11. Operator menu              | 31 |                                 |    |
|                                |    | Battery                         | 44 |
| 12. Gallery                    | 31 | Battery and charger information | 44 |
| Folders and files              | 31 | Nokia battery authentication    |    |
| Print images                   | 31 | guidelines                      | 45 |
| Share images and videos online | 31 |                                 |    |
| Memory card                    | 32 | Care and maintenance            | 46 |
|                                |    | Disposal                        | 46 |
| 13. Media                      | 33 |                                 |    |
| Camera and video               | 33 | Additional safety information   | 46 |
| Media player                   | 33 | Small children                  | 46 |
| Radio                          | 35 | Operating environment           | 47 |
| Voice recorder                 | 36 | Medical devices                 | 47 |
| Equaliser                      | 36 | Vehicles                        | 47 |
|                                |    | Potentially explosive           |    |
| 14. Web                        | 37 | environments                    | 48 |
| Connect to a service           | 37 | Emergency calls                 | 48 |
| Web uploads                    | 37 | Certification information (SAR) | 49 |
| Appearance settings            | 37 |                                 |    |
| Cache memory                   | 37 | Index                           | 50 |
| Browser security               | 38 |                                 |    |
| -                              |    | _                               |    |
| 15. Maps                       | 39 |                                 |    |
| Download maps                  | 39 |                                 |    |
| Mans and GPS                   | 39 |                                 |    |

39

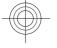

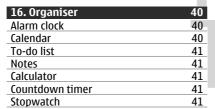

| 17. Applications        | 42 |
|-------------------------|----|
| Launch an application   | 42 |
| Download an application | 42 |

4

Extra services

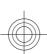

# Safety

Read these simple guidelines. Not following them may be dangerous or illegal. Read the complete user guide for further information.

# WATER-RESISTANCE

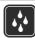

Your device is not waterresistant. Keep it dry.

# SWITCH ON SAFELY

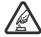

Do not switch the device on when wireless phone use is prohibited or when it may cause interference or danger.

# **ROAD SAFETY COMES FIRST**

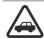

Obey all local laws. Always keep your hands free to operate the vehicle while driving. Your first consideration while driving should be road safety.

# INTERFERENCE

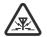

All wireless devices may be susceptible to interference, which could affect performance.

# **SWITCH OFF IN RESTRICTED AREAS**

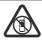

Follow any restrictions. Switch the device off in aircraft, near medical equipment, fuel, chemicals, or blasting areas.

# **QUALIFIED SERVICE**

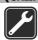

Only qualified personnel may install or repair this product.

# **ACCESSORIES AND BATTERIES**

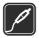

Use only approved accessories and batteries. Do not connect incompatible products.

5

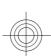

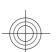

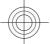

# 6 General information

#### 1. General information

#### About your device

The wireless device described in this guide is approved for use on the GSM 850, 900, 1800, 1900 and WCDMA 900, 1900, and 2100 MHz networks. Contact your service provider for more information about networks.

When using the features in this device, obey all laws and respect local customs, privacy and legitimate rights of others, including copyrights.

Copyright protection may prevent some images, music, and other content from being copied, modified, or transferred.

Your device may have preinstalled bookmarks and links for third-party internet sites. You may also access other third-party sites through your device. Third-party sites are not affiliated with Nokia, and Nokia does not endorse or assume liability for them. If you choose to access such sites, you should take precautions for security or content.

#### Warning:

To use any features in this device, other than the alarm clock, the device must be switched on. Do not switch the device on when wireless device use may cause interference or danger.

Remember to make back-up copies or keep a written record of all important information stored in your device.

When connecting to any other device, read its user guide for detailed safety instructions. Do not connect incompatible products.

The images in this guide may differ from your device display.

#### **Network services**

To use the device you must have service from a wireless service provider. Many of the features require special network features. These features are not available on all networks; other networks may require that you make specific arrangements with your service provider before you can use the network services. Using network services involves transmission of data. Check with your service provider for details about fees in your home network and when roaming on other networks. Your service provider can give you instructions and explain what charges will apply. Some networks may have limitations that affect how you can use network services. For instance, some networks may not support all languagedependent characters and services.

Your service provider may have requested that certain features be disabled or not activated in your device. If so, these features will not appear on your device menu. Your device may also have a special configuration such as changes in menu names, menu order, and icons. Contact your service provider for more information.

#### Access codes

To set how your phone uses the access codes and security settings, select Menu > Settings > Security > Access codes.

The PIN (UPIN) code, supplied with the SIM (USIM) card, helps to protect the card against unauthorised use.

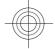

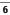

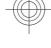

- The PIN2 (UPIN2) code, supplied with some SIM (USIM) cards, is required to access certain services.
- PUK (UPUK) and PUK2 (UPUK2) codes may be supplied with the SIM (USIM) card. If you enter the PIN code incorrectly three times in succession, you are asked for the PUK code. If the codes are not supplied, contact your service provider.
- The security code helps to protect your phone against unauthorised use. You can create and change the code and set the phone to request the code. Keep the code secret and in a safe place separate from your phone. If you forget the code and your phone is locked, your phone will require service and additional charges may apply. For more information, contact a Nokia Care point or your phone dealer.
- The barring password is required when using the call barring service to restrict calls to and from your phone (network service).
- To view or change the security module settings for the web browser, select Menu > Settings > Security > Security module sett..

# Configuration setting service

To use some of the network services, such as mobile internet services, the multimedia messaging service (MMS), Nokia Xpress audio messaging, or remote internet server synchronisation, your phone needs the correct configuration settings. For availability, contact your service provider or the nearest authorised Nokia dealer, or see the support area on the Nokia website.See "Nokia support", p. 8.

When you have received the settings as a configuration message and the settings are not automatically saved and activated, Configuration settings received is displayed.

To save the settings, select Show > Save. If required, enter the PIN code supplied by the service provider.

Receive free tips, tricks, and support for your Nokia phone, plus free trial content, interactive demonstrations, a personalised web page, and news about the latest Nokia products and services.

Get the most out of your Nokia phone and register at My Nokia today! For more information and availability in your region, see www.nokia.com/mynokia.

#### **Download content**

You may be able to download new content (for example, themes) to your phone (network service).

**Important:** Use only services that you trust and that offer adequate security and protection against harmful software.

For the availability of different services and pricing, contact your service provider.

#### Helpful hints

If you have queries with your phone, or you are unsure how your phone should function, refer to the user guide. If this does not help, try the following:

Reset the phone: switch off the phone, and remove the battery. After a few seconds, insert the battery, and switch on the phone.

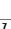

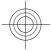

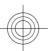

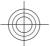

# 8 General information

- Restore the factory settings. See "Restore factory settings", p. 30.
- Update your phone software with the Nokia Software Updater application, if available. See "Software updates", p. 8.
- Visit a Nokia website, or contact Nokia Care. See "Nokia support", p. 8.

If a query remains unresolved, contact your local Nokia Care point for repair options. Before sending your phone for repair, always back up or make a record of data in your phone.

### Software updates

Nokia may produce software updates that may offer new features, enhanced functions, or improved performance. You may be able to request these updates through the Nokia Software Updater PC application. To update the device software, you need the Nokia Software Updater application and a compatible PC with Microsoft Windows 2000, XP, or Vista operating system, broadband internet access, and a compatible data cable to connect your device to the PC.

To get more information and to download the Nokia Software Updater application, see www.nokia.com/softwareupdate or your local Nokia website.

If software updates over the air are supported by your network, you may also be able to request updates using your phone. See "Software updates over the air", p. 29.

**Important:** Use only services that you trust and that offer adequate security and protection against harmful software.

# Nokia support

Check www.nokia.com/support or your local Nokia website for the latest version of this guide, additional information, downloads, and services related to your Nokia product.

# **Configuration settings service**

Download free configuration settings such as MMS, GPRS, e-mail, and other services for your phone model at www.nokia.com/support.

#### **Nokia PC Suite**

You may find PC Suite and related information on the Nokia website at www.nokia.com/support.

#### **Nokia Care services**

# NOKIA Care

If you need to contact Nokia Care services, check the list of local Nokia Care contact centres at www.nokia.com/customerservice.

# Maintenance

For maintenance services, check your nearest Nokia Care point at www.nokia.com/repair.

# **Digital rights management**

Content owners may use different types of digital rights management (DRM) technologies to protect their intellectual property, including copyrights. This device uses various types of DRM software to access DRM-protected content. With this device you can access content protected with WMDRM 10, OMA DRM 1.0, OMA DRM 1.0 forward lock, and OMA DRM

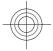

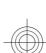

2.0. If certain DRM software fails to protect the content, content owners may ask that such DRM software's ability to access new DRM-protected content be revoked. Revocation may also prevent renewal of such DRM-protected content already in your device. Revocation of such DRM software does not affect the use of content protected with other types of DRM or the use of non-DRM-protected content.

Digital rights management (DRM) protected content comes with an associated activation key that defines your rights to use the content.

If your device has OMA DRM-protected content, to back up both the activation keys and the content, use the backup feature of Nokia PC Suite. Other transfer methods may not transfer the activation keys which need to be restored with the content for you to be able to continue the use of OMA DRM-protected content after the device memory is formatted. You may also need to restore the activation keys in case the files on your device get corrupted.

If your device has WMDRM-protected content, both the activation keys and the content will be lost if the device memory is formatted. You may also lose the activation keys and the content if the files on your device get corrupted. Losing the activation keys or the content may limit your ability to use the same content on your device again. For more information, contact your service provider.

#### 2. Get started

# **Install SIM card and battery**

Always switch the device off and disconnect the charger before removing the battery.

This phone is intended for use with a BL-6Q battery. Always use original Nokia batteries. See "Nokia battery authentication guidelines", p. 45.

The SIM card and its contacts can be easily damaged by scratches or bending, so be careful when handling, inserting, or removing the card.

1 Remove the back cover.

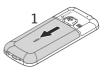

Insert the SIM card into the slot with the contact surface facing down.

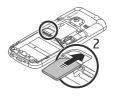

Observe the battery contacts, and insert the battery.

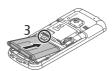

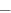

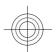

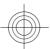

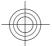

# 10 Get started

4 Replace the back cover.

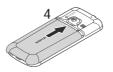

3 Press the microSD card slightly to release the lock, and pull the card out.

# Charge the battery

Your battery has been precharged, but the charging levels may vary.

1 Connect the charger to a wall outlet.

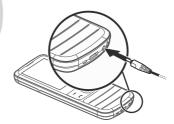

Insert a microSD card

Use only compatible microSD cards approved by Nokia for use with this device. Nokia uses approved industry standards for memory cards, but some brands may not be fully compatible with this device. Incompatible cards may damage the card and the device and corrupt data stored on the card.

Your phone supports microSD cards of up to 8 GB.

- 1 Remove the back cover.
- 2 Remove the battery.

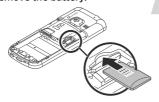

3

Insert the card into the microSD card slot with the contact surface facing down, and press it until it locks into place.

- 4 Replace the battery.
- 5 Replace the back cover.

# Remove the microSD card

- 1 Remove the back cover of the device.
- 2 Remove the battery.

- 2 Connect the charger to the device.
- When the battery is fully charged, disconnect the charger from the device, then from the wall outlet.

You also may charge the battery with a USB cable with power from a computer.

- Connect the USB cable to the USB port of a computer and to your device.
- When the battery is fully charged, disconnect the USB cable.

If the battery is completely discharged, it may take several minutes before the charging indicator appears on the display or before any calls can be made.

The charging time depends on the charger used. Charging a BL-6Q battery with the AC-8 charger takes approximately 1 hour 25 minutes while the phone is in the home screen mode.

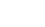

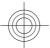

# Get started 11

# Antenna

Your device may have internal and external antennas. As with any radio transmitting device, avoid touching the antenna area unnecessarily while the antenna is transmitting or receiving. Contact with such an antenna affects the communication quality and may cause the device to operate at a higher power level than otherwise needed and may reduce the battery life.

The figure shows the antenna area marked in grey.

- Remove the back cover.
- Attach a strap, and tighten it.
- Replace the back cover.

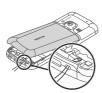

# **Keys and parts**

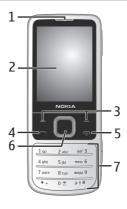

- Earpiece
- Display
- Left and right selection keys
- Call key
- End/Power key Navi™ key; hereafter referred to as scroll key
- Keypad

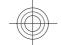

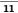

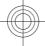

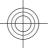

# 12 Get started

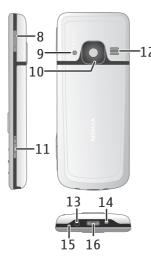

- 8 Volume keys
- **9** Camera flash
- 10 Camera lens
- 11 Capture key
- 12 Loudspeaker
- 13 Charger connector
- **14** Strap eyelet
- 15 Microphone
- 16 USB connector

# Switch the phone on and off

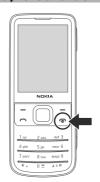

To switch the phone on or off, press and hold the power key.

If the phone prompts for a PIN code, enter the code (displayed as \*\*\*\*).

If the phone prompts you for the time and date, enter the local time, select the time zone of your location in terms of the time difference with respect to Greenwich Mean Time (GMT), and enter the date. See "Date and time", p. 26.

When you switch on your phone for the first time, you may be prompted to get the configuration settings from your service provider (network service). For more information, select **Connect to support**. See "Configuration", p. 29, and "Configuration setting service", p. 7.

# Standby mode

When the phone is ready for use, and you have not entered any characters, the phone is in the standby mode.

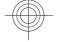

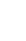

# Display

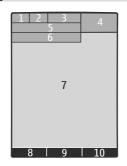

- 1 Signal strength of the cellular network ♥**||||**
- 2 Battery charge status
- 3 Indicators
- 4 Clock
- 5 Name of the network or the operator logo
- 6 Date
- **7** Display
- 8 Function of the left selection key
- 9 Function of the scroll key
- **10** Function of the right selection key

You can change the function of the left and right selection key. See " Left and right selection keys ", p. 27.

#### Home screen

The home screen mode displays a list of selected phone features and information that you can directly access.

Select Menu > Settings > Display > Home screen.

To activate the home screen mode, select **Home screen mode**.

To organise and change the home screen mode, select **Personalise view**.

To select the key that is used to activate the home screen mode, select **Home** screen key.

Depending on the setting, in the home screen mode, scroll up or down to navigate in the list, and select **Select**, **View**, or **Edit**. The arrows indicate that further information is available. To stop navigating, select **Exit**.

#### **Shortcuts**

When your device is in the standby or home screen mode, you can use the following shortcuts.

# List missed, received, and dialled calls

Press the call key. To make a call, scroll to the number or name, and press the call key.

# Start the web browser

Press and hold 0.

# Call the voice mailbox

Press and hold 1.

# Use other keys as shortcuts

See "Dialling shortcuts", p. 15.

# Indicators

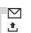

G/E

You have unread messages.

You have unsent, cancelled, or failed messages.

\_\_\_ The keypad is locked.

The phone does not ring for incoming calls or text messages.

An alarm is set.

G/E The phone is registered to the

GPRS or EGPRS network.

The phone has an open GPRS or EGPRS connection.

13

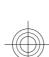

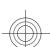

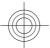

# 14 Get started

- The GPRS or EGPRS connection is suspended (on hold).
- Bluetooth connectivity is turned on.
- If you have two phone lines, the second phone line is selected.
- All incoming calls are diverted to another number.
- Calls are limited to a closed user group.
- The currently active profile is timed.

# Flight mode

Use flight mode in radio sensitive environments — on board aircraft or in hospitals — to deactivate all radio frequency functions. You still have access to offline games, the calendar, and phone numbers. When flight mode is active, is displayed.

To activate or set up flight mode, select Menu > Settings > Profiles > Flight > Activate or Personalise.

To deactivate flight mode, select any other profile.

#### Make an emergency call in flight mode

Enter the emergency number, press the call key, and when **Exit flight profile?** is displayed, select **Yes**.

#### Warning:

With the flight profile you cannot make or receive any calls, including emergency calls, or use other features that require network coverage. To make calls, you must first activate the phone function by changing profiles. If the device has been locked, enter the lock code.

If you need to make an emergency call while the device is locked and in the flight profile, you may be also able to enter an official emergency number programmed in your device in the lock code field and select 'Call'. The device will confirm that you are about to exit flight profile to start an emergency call.

#### Tapping

The tapping function allows you to quickly mute and reject calls and alarm tones, and to display a clock just by double-tapping the back or front of the phone.

Select Menu > Settings > Phone > Sensor settings to activate the tapping function and vibration feedback.

#### Mute calls or alarms

Double-tap the phone.

# Reject a call or snooze an alarm after muting it

Double-tap the phone again.

# Display the clock

Double-tap the phone.

If you have missed calls or received new messages, you must view them before you can see the clock.

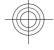

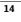

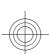

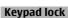

To lock the keypad to prevent accidental keypresses, select Menu, and press \* within 3.5 seconds.

To unlock the keypad, select **Unlock**, and press \* within 1.5 seconds. If requested, enter the lock code.

To answer a call when the keypad is locked, press the call key. When you end or reject the call, the keypad locks automatically.

Further features are automatic keyguard and security keyguard. See "Phone", p. 27.

When the device or keypad is locked, calls may be possible to the official emergency number programmed into your device.

# **Functions without a SIM card**

Some functions of your phone may be used without inserting a SIM card, such as Organiser functions and games. Some functions appear dimmed in the menus and cannot be used.

# 3. Calls

#### Make a call

You can make a call in several ways:

Enter the phone number, including the area code, and press the call key.

For international calls, press \* twice for the international prefix (the + character replaces the international access code), enter the country code, the area code without the leading 0, if necessary, and the phone number.

- To access the call log, press the call key once in the home screen mode. Select a number or name, and press the call key.
- Search for a name or phone number that you saved in the contacts list. See "Manage contacts", p. 21.

To adjust the volume in a call, press the volume key up or down.

# Answer and end a call

To answer an incoming call, press the call key. To end the call, press the end key.

To reject an incoming call, press the end key. To mute the ringing tone, select Silence.

# **Dialling shortcuts**

Assign a phone number to one of the number keys, 2-9. See "Assign dialling shortcuts", p. 22.

Use a dialling shortcut to make a call in one of the following ways:

Press a number key, then the call key.

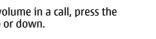

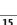

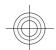

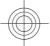

# 16 Write text

 If Menu > Settings > Call > Speed dialling > On is selected, press and hold a number key.

#### Voice dialling

Make a phone call by saying the name that is saved in Contacts.

As voice commands are languagedependent, before voice dialling, you must select Menu > Settings > Phone > Language settings > Phone language and your language.

**Note:** Using voice tags may be difficult in a noisy environment or during an emergency, so you should not rely solely upon voice dialling in all circumstances.

- In the home screen mode, press and hold the right selection key. A short tone sounds, and Speak after the tone is displayed.
- 2 Say the name of the contact you want to dial. If the voice recognition is successful, a list with matches is shown. The phone plays the voice command of the first match on the list. If it is not the correct command, scroll to another entry.

# Options during a call

Many of the options that you can use during a call are network services. For availability, contact your service provider.

During a call, select **Options** and the appropriate option.

#### Warning:

Do not hold the device near your ear when the loudspeaker is in use, because the volume may be extremely loud.

#### 4. Write text

#### **Text modes**

To enter text (for example, when writing messages) you can use traditional or predictive text input.

When you write text, press and hold **Options** to switch between traditional text input, indicated by \( \subseteq \), and predictive text input, indicated by \( \subseteq \subsete \). Not all languages are supported by predictive text input.

The character cases are indicated by Abc, abc, and ABC.

To change the character case, press #. To change from the letter to number mode, indicated by 123, press and hold #, and select **Number mode**. To change from the number to the letter mode, press and hold #.

To set the writing language, select **Options** > **Writing language**.

# **Traditional text input**

Press a number key, 2-9, repeatedly until the desired character appears. The available characters depend on the selected writing language.

If the next letter you want is located on the same key as the present one, wait until the cursor appears, and enter the letter.

To access the most common punctuation marks and special characters, press 1 repeatedly. To access the list of special characters, press \*. To insert a space, press

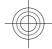

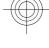

#### **Predictive text input**

Predictive text input is based on a built-in dictionary to which you can also add new words.

- Start writing a word, using the keys
   to 9. Press each key only once for one letter.
- 2 To confirm a word, scroll right or add a space
  - If the word is not correct, press \* repeatedly, and select the word from the list.
  - If the? character is displayed after the word, the word you intended to write is not in the dictionary.
     To add the word to the dictionary, select Spell. Enter the word using traditional text input, and select Save.
  - To write compound words, enter the first part of the word, and scroll right to confirm it. Write the last part of the word, and confirm the word.
- 3 Start writing the next word.

#### 5. Messaging

You can read, write, send and save text and multimedia messages, e-mail, audio and flash messages. The messaging services can only be used if they are supported by your network or service provider.

#### Text and multimedia messages

You can create a message and optionally attach, for example, a picture. Your phone automatically changes a text message to a multimedia message when a file is attached.

#### Text messages

Your device supports text messages beyond the limit for a single message. Longer messages are sent as two or more messages. Your service provider may charge accordingly. Characters with accents or other marks, and characters from some language options, take up more space, and limit the number of characters that can be sent in a single message.

The total number of characters left and the number of messages needed for sending are displayed.

To send messages, the correct message centre number must be stored in your device. Normally, this number is set by default through your SIM card. To set the number manually, select Menu > Messaging > Message settings > Text messages > Message centres > Add centre, and enter a name and the number from the service provider.

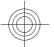

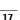

# 18 Messaging

#### **Multimedia messages**

A multimedia message can contain text, pictures, and sound or video clips.

Only devices that have compatible features can receive and display multimedia messages. The appearance of a message may vary depending on the receiving device.

The wireless network may limit the size of MMS messages. If the inserted picture exceeds this limit the device may make it smaller so that it can be sent by MMS.

**Important:** Exercise caution when opening messages. Messages may contain malicious software or otherwise be harmful to your device or PC.

For availability and subscription to the multimedia messaging service (MMS), contact your service provider. You may also download the configuration settings. See "Nokia support", p. 8.

#### Create a text or multimedia message

- 1 Select Menu > Messaging > Create message > Message.
- 2 To add recipients, scroll to the To: field, and enter the recipient's number or e-mail address, or select Add to select recipients from the available options. Select Options to add recipients and subjects and to set sending options.
- 3 Scroll to the **Text:** field, and enter the message text.
- 4 To attach content to the message, scroll to the attachment bar at the bottom of the display, and select the desired type of content.
- 5 To send the message, select **Send**.

The message type is indicated at the top of the display and changes automatically depending on the content of the message.

Service providers may charge differently depending on the message type. For details, contact your service provider.

#### Read a message and reply

**Important:** Exercise caution when opening messages. Messages may contain malicious software or otherwise be harmful to your device or PC.

Your phone issues a notification when you receive a message. Select **View** to display the message. If more than one message was received, to display a message, select the message from the Inbox and **Open**. Use the scroll key to view all parts of the message.

To create an answer message, select **Reply**.

# Send messages Message sending

To send the message, select **Send**. The phone saves the message in the **Outbox** folder, and the sending starts.

**Note:** The message sent icon or text on your device screen does not indicate that the message is received at the intended destination.

If message sending is interrupted, the phone tries to resend the message a few times. If these attempts fail, the message remains in the **Outbox** folder. To cancel the sending of the messages in the **Outbox** folder, select **Options** > **Cancel sending**.

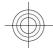

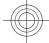

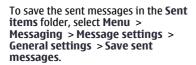

# Organise your messages

The phone saves received messages in the **Inbox** folder. Organise your messages in the saved items folder.

To add, rename, or delete a folder, select Menu > Messaging > Saved items > Options.

#### F-mail

Access your POP3 or IMAP4 e-mail account with your phone to read, write and send e-mail. This e-mail application is different from the SMS e-mail function.

Before you can use e-mail, you must have an e-mail account and the correct settings. To check the availability and the settings of your e-mail account, contact your e-mail service provider. You may receive the e-mail configuration settings as a configuration message. See "Configuration setting service", p. 7.

#### E-mail setup wizard

The e-mail setup wizard starts automatically if no e-mail settings are defined in the phone. To start the setup wizard for an additional e-mail account, select **Menu** > **Messaging** and the existing e-mail account. Select **Options** > **Add mailbox** to start the e-mail setup wizard. Follow the instructions on the display.

# Write and send an e-mail

You may write your e-mail before connecting to the e-mail service.

- 1 Select Menu > Messaging > Create message > E-mail message.
- 2 Enter the recipient's e-mail address, the subject, and the e-mail message. To attach a file, select **Options** > **Insert** and from the available options.
- If more than one e-mail account is defined, select the account from which you want to send the e-mail.
- 4 To send the e-mail, select **Send**.

# Read an e-mail and reply

**Important:** Exercise caution when opening messages. Messages may contain malicious software or otherwise be harmful to your device or PC.

- To download e-mail message headers, select Menu > Messaging and your e-mail account.
- 2 To download an e-mail and its attachments, select the e-mail and **Open** or **Retrieve**.
- To reply to or forward the e-mail, select **Options** and from the available options.
- To disconnect from your e-mail account, select **Options** > **Disconnect**. The connection to the e-mail account automatically ends after some time without activity.

#### **New e-mail notifications**

Your phone can automatically check your e-mail account in time intervals and issue a notification when new e-mail is received.

Select Menu > Messaging > Message settings > E-mail messages > Edit mailboxes.

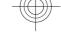

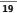

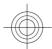

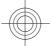

# 20 Messaging

2 Select your e-mail account, Downloading sett., and the following options:

**Mailbox upd. interval** — to set how often your phone checks your e-mail account for new e-mail

**Automatic retrieval** — to retrieve new e-mail automatically from your e-mail account

3 To enable the new e-mail notification, select Menu > Messaging > Message settings > E-mail messages > New e-mail notif. > On.

#### Flash messages

Flash messages are text messages that are instantly displayed upon reception.

- 1 To write a flash message, select Menu > Messaging > Create message > Flash message.
- 2 Enter the recipient's phone number, write your message (maximum 70 characters), and select **Send**.

# Nokia Xpress audio messages

Create and send an audio message using MMS in a convenient way.

- Select Menu > Messaging > Create message > Audio message. The voice recorder opens.
- 2 Record your message. See "Voice recorder", p. 36.
- 3 Enter one or more phone numbers in the To: field, or select Add to retrieve a number.
- 4 To send the message, select Send.

# Info messages, SIM messages, and service commands

#### Info messages

You can receive messages on various topics from your service provider (network service). For more information, contact your service provider.

Select Menu > Messaging > Info messages and from the available options.

# **Service commands**

Service commands allow you to write and send service requests (USSD commands) to your service provider, such as activation commands for network services.

To write and send the service request, select Menu > Messaging > Serv. commands. For details, contact your service provider.

#### SIM messages

SIM messages are specific text messages that are saved to your SIM card. You can copy or move those messages from the SIM to the phone memory, but not vice yersa

To read SIM messages, select Menu > Messaging > Options > SIM messages.

#### Voice messages

The voice mailbox is a network service to which you may need to subscribe. For more information, contact your service provider.

To call your voice mailbox, press and hold

To edit your voice mailbox number, select Menu > Messaging > Voice messages > Voice mailbox no..

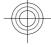

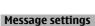

Select Menu > Messaging > Message settings and from the following:

**General settings** — to save copies of sent messages in your phone, to overwrite old messages if the message memory becomes full, and to set up other preferences related to messages

**Text messages** — to allow delivery reports, to set up message centres for SMS and SMS e-mail, to select the type of character support, and to set up other preferences related to text messages

Multimedia messages — to allow delivery reports, to set up the appearance of multimedia messages, to allow the reception of multimedia messages and advertisements, and to set up other preferences related to multimedia messages

**Service messages** — to activate service messages and to set up preferences related to service messages

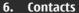

You can save names, phone numbers as contacts in the phone memory and on the SIM card memory and search and recall them to make a phone call or to send a message.

# Manage contacts Select the memory for contacts

The phone memory can save contacts with additional details, such as various phone numbers and text items. You can also save an image, a tone, or a video clip for a limited number of contacts.

The SIM card memory can save names with one phone number attached to them. The contacts saved in the SIM card memory are indicated by 🔳.

Select Menu > Contacts > Settings > Memory in use. When you select Phone and SIM, contacts are saved in the phone memory.

# Save names and numbers

To save a name and phone number, select **Menu > Contacts > Add new.** 

The first number you save is automatically set as the default number and is indicated with a frame around the number type indicator (for example, a). When you select a name from contacts (for example, to make a call), the default number is used unless you select another number.

# Search for a contact

Select Menu > Contacts > Names, and scroll through the list of contacts, or enter the first characters of the contact's name.

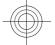

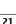

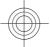

# 22 Contacts

#### Add and edit details

To add or change a detail to a contact, select the contact and **Details** > **Options** > **Add detail**.

#### Copy or move contacts

- Select the first contact to copy or move and **Options** > **Mark**.
- 2 Mark the other contacts, and select Options > Copy marked or Move marked.

#### Copy or move all contacts

Select Menu > Contacts > Copy contacts or Move contacts.

# **Delete contacts**

Select the contact and **Options** > **Delete contact**.

To delete all the contacts, select Menu > Contacts > Del. all contacts > From phone memory or From SIM card.

To delete a number, text item, or an image attached to the contact, search for the contact, and select **Details**. Scroll to the desired detail, select **Options** > **Delete** and the desired option.

# Create a contact group

Arrange contacts into caller groups with different ringing tones and group images.

- 1 Select Menu > Contacts > Groups.
- 2 To create a new group, select Add or Options > Add new group.
- 3 Enter the group name, select an image and a ringing tone if you want to add them to the group, and select Save.
- 4 To add contacts to the group, select the group and View > Add.

#### **Business cards**

You can send and receive a person's contact information from a compatible device that supports the vCard standard.

To send a business card, search for the contact, and select **Details** > **Options** > **Send business** card.

When you receive a business card, select **Show** > **Save** to save the business card in the phone memory.

#### **Assign dialling shortcuts**

Create shortcuts by assigning phone numbers to the number keys 2-9.

- Select Menu > Contacts > Speed dials, and scroll to a number key.
- Select Assign, or, if a number has already been assigned to the key, select Options > Change.
- Enter a number or search for a contact.

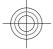

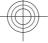

# 7. Call log

To view the information on your calls, messages, data, and synchronisation, select Menu > Log and the desired item.

**Note:** The actual invoice for calls and services from your service provider may vary, depending on network features, rounding off for billing, taxes, and so forth.

# 8. Position log

The network may send you a position request (network service). To subscribe and to agree upon the delivery of positioning information, contact your service provider.

To accept or reject the position request, select **Accept** or **Reject**. If you miss the request, the phone automatically accepts or rejects it according to what you have agreed with your network operator or service provider.

To view the information on the 10 most recent privacy notifications and requests, select Menu > Log > Positioning > Position log.

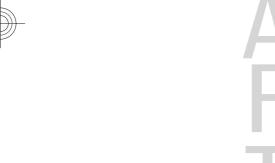

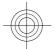

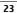

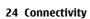

## 9. Connectivity

Your phone provides several features to connect to other devices to transmit and receive data.

#### Bluetooth wireless technology

Bluetooth technology allows you to connect your phone, using radio waves, to a compatible Bluetooth device within 10 metres (32 feet).

This device is compliant with Bluetooth Specification 2.1 + EDR supporting the following profiles: advanced audio distribution, audio video remote control, dial-up networking, file transfer, generic access, generic audio/video distribution, generic object exchange, network access, hands-free, headset, object push, phonebook access, SIM access, service discovery application, and serial port. To ensure interoperability between other devices supporting Bluetooth technology, use Nokia approved accessories for this model. Check with the manufacturers of other devices to determine their compatibility with this device.

Features using Bluetooth technology increase the demand on battery power and reduce the battery life.

# Set up a Bluetooth connection

Select Menu > Settings > Connectivity > Bluetooth, and do the following:

- 1 Select **My phone's name**, and enter a name for your phone.
- 2 To activate Bluetooth connectivity, select Bluetooth > On. ★ indicates that Bluetooth connectivity is active.

- 3 To connect your phone to an audio accessory, select Conn. to audio acc. and the device that you want to connect to.
- 4 To pair your phone with any Bluetooth device in range, select Paired devices > Add new device. Scroll to a found device, and select Add.

Enter a passcode (up to 16 characters) on your phone and allow the connection on the other Bluetooth device.

Operating the device in hidden mode is a safer way to avoid malicious software. Do not accept Bluetooth connectivity from sources you do not trust. Alternatively, switch off the Bluetooth function. This does not affect other functions of the device.

# PC connection to the internet

Use Bluetooth technology to connect your compatible PC to the internet without PC Suite software. Your phone must be able to connect to the internet (network service), and your PC must support Bluetooth technology. After connecting to the network access point (NAP) service of the phone, and pairing with your PC, your phone automatically opens a packet data connection to the internet.

# Packet data

General packet radio service (GPRS) is a network service that allows mobile phones to send and receive data over an internet protocol (IP)-based network.

To define how to use the service, select Menu > Settings > Connectivity > Packet data > Packet data conn. and from the following options:

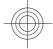

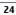

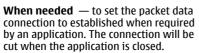

**Always online** — to automatically connect to a packet data network when you switch the phone on

You can use your phone as a modem by connecting it to a compatible PC using Bluetooth technology or a USB data cable. For details, see Nokia PC Suite documentation. See "Nokia support", p. 8.

#### **USB** data cable

You can use the USB data cable to transfer data between the phone and a compatible PC or a printer supporting PictBridge.

To activate the phone for data transfer or image printing, connect the data cable, and select the mode:

**Ask on conn.** — to set your phone to ask whether the connection should be established

**PC Suite** — to use the cable for PC Suite **Printing & media** — to use the phone with a PictBridge compatible printer or with a compatible PC

**Data storage** — to connect to a PC that does not have Nokia software and use the phone as data storage

To change the USB mode, select Menu > Settings > Connectivity > USB data cable and the desired USB mode.

## Synchronisation and backup

Select Menu > Settings > Sync and backup and from the following:

**Phone switch** — Synchronise or copy selected data between your phone and another phone using Bluetooth technology.

**Create backup** — Create a backup of selected data.

**Restore backup** — Select a stored backup file, and restore it to the phone. Select **Options** > **Details** for information about the selected backup file.

**Data transfer** — Synchronise or copy selected data between your phone and another device, PC, or network server (network service).

# Nokia PC Suite

With Nokia PC Suite, you can manage your music, synchronise contacts, calendar, notes, and to-do notes between your phone and a compatible PC or a remote internet server (network service). You may find more information and PC Suite on the Nokia website. See "Nokia support", p. 8.

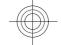

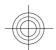

#### 10. Settings

#### **Profiles**

Your phone has various setting groups called profiles, which you can customise with ringing tones for different events and environments.

Select **Menu** > **Settings** > **Profiles**, the desired profile, and from the following options:

**Activate** — to activate the selected profile

**Personalise** — to change the profile settings

**Timed** — to set the profile to be active for a certain time. When the time set for the profile expires, the previous profile that was not timed becomes active.

#### Themes

A theme contains elements for personalising your phone.

Select **Menu** > **Settings** > **Themes** and from the following options:

**Select theme** — Open the **Themes** folder, and select a theme.

**Theme downloads** — Open a list of links to download more themes.

#### Tones

You can change the tone settings of the selected active profile.

Select Menu > Settings > Tones. You can find the same settings in the Profiles menu.

If you select the highest ringing tone level, the ringing tone reaches its highest level after a few seconds.

#### Lights

To activate or deactivate light effects associated with different phone functions, select Menu > Settings > Lights.

#### Display

Select **Menu** > **Settings** > **Display** and from the following:

**Wallpaper** — to add a background image for the home screen mode

**Home screen** — to activate, organise, and personalise the home screen mode **Home screen font col.** — to select the font colour for the home screen mode

**Navigation key icons** — to display the scroll key icons in the home screen mode

**Notification details** — to display details in missed call and message notifications

**Screen saver** — to create and set a screen saver

**Font size** — to set the font size for messaging, contacts, and web pages

**Operator logo** — to display the operator logo

**Cell info display** — to display the cell identity, if available from the network

#### Date and time

To change the clock type, time, time zone, or date, select Menu > Settings > Date and time.

When travelling to a different time zone, select Menu > Settings > Date and time > Date & time settings > Time zone:, and scroll left or right to select the time zone of your location. The time and date are set according to the time zone and enable your phone to display the

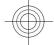

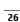

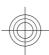

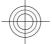

correct sending time of received text or multimedia messages.

For example, GMT -5 denotes the time zone for New York (USA), 5 hours west of Greenwich, London (UK).

#### My shortcuts

With personal shortcuts you get quick access to often used functions of the phone.

#### Left and right selection keys

To change the function assigned to the left or right selection key, select Menu > Settings > My shortcuts > Left selection key or Right selection key, and the desired function.

In the home screen mode, if the left selection key is **Go to**, to activate a function, select **Go to** > **Options** and from the following:

**Select options** — to add or remove a function

**Organise** — to rearrange the functions

# Other shortcuts

Select Menu > Settings > My shortcuts and from the following:

**Navigation key** — to assign other functions from a predefined list to the navigation key (scroll key)

**Home screen key** — to select the movement of the navigation key to activate the home screen mode

#### Call

Select **Menu** > **Settings** > **Call** and from the following:

**Call divert** — to divert your incoming calls (network service). You may not be able to divert your calls if some call barring functions are active. See "Security", p. 30.

**Anykey answer** — to answer an incoming call by briefly pressing any key, except the power key, the left and right selection keys, or the end key

**Automatic redial** — to automatically redial the number if a call fails. The phone tries to call the number 10 times.

**Voice clarity** — to enhance speech intelligibility, especially in noisy environments

**Speed dialling** — to dial the names and phone numbers assigned to the number keys (2-9) by pressing and holding the corresponding number key

**Call waiting** — to have the network notify you of an incoming call while you have a call in progress (network service)

**Call duration display** — to display the duration of the call in progress

**Summary after call** — to briefly display the approximate duration after each call

**Send my caller ID** — to show your phone number to the person you are calling (network service). To use the setting agreed upon with your service provider, select **Set by network**.

**Outgoing call line** — to select the phone line for making calls, if your SIM card supports multiple phone lines (network carries)

#### **Phone**

Select **Menu** > **Settings** > **Phone** and from the following:

**Language settings** — to set the language of your phone, select **Phone** 

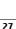

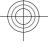

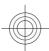

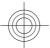

# 28 Settings

language and a language. To set the language of your phone according to the information on the SIM card, select **Phone language** > **Automatic**.

**Memory status** — to check the memory consumption

**Automatic keyguard** — to lock the keypad automatically after a preset time delay when the phone is in the home screen mode and no function has been used

**Security keyguard** — to ask for the security code when you unlock the keyguard

**Sensor settings** — to activate and adjust the tapping function

**Voice recognition** — See "Voice commands", p. 28.

**Flight query** — to be asked whether to use the flight mode when you switch the phone on. With the flight mode, all radio connections are switched off.

**Phone updates** — to receive software updates from your service provider (network service). This option may not be available, depending on your phone. See "Software updates over the air", p. 29.

**Network mode** — to use both the UMTS and the GSM network. You cannot access this option during an active call.

**Operator selection** — to set a cellular network available in your area

**Help text activation** — to select whether the phone shows help texts

**Start-up tone** — to play a tone when you switch the phone on

# Voice commands

Call contacts and use your phone by speaking a voice command.

Voice commands are languagedependent. To set the language, select Menu > Settings > Phone > Language settings > Phone language and your language.

To train the voice recognition of your phone to your voice, select Menu > Settings > Phone > Voice recognition > Voice recognition > Voice recogni

To activate a voice command for a function, select Menu > Settings > Phone > Voice recognition > Voice commands, a feature, and the function. (a) indicates that the voice command is activated.

To activate the voice command, select **Add**. To play the activated voice command, select **Play**.

To use voice commands, see "Voice dialling", p. 16.

To manage the voice commands, scroll to a function, and select **Options** and from the following:

**Edit** or **Remove** — to rename or deactivate the voice command

**Add all** or **Remove all** — to activate or deactivate voice commands for all functions in the voice commands list

#### Accessories

This menu and its various options are shown only if the phone is or has been connected to a compatible mobile accessory.

Select Menu > Settings > Accessories. Select an accessory, and an option depending on the accessory.

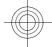

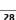

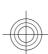

# Configuration

You can configure your phone with settings that are required for certain services. Your service provider may also send you these settings. See "Configuration setting service", p. 7.

Select Menu > Settings > Configuration and from the following options:

**Default config. sett.** — to view the service providers saved in the phone and set a default service provider

**Act. def. in all apps.** — to activate the default configuration settings for supported applications

**Preferred access pt.** — to view the saved access points

**Connect to support** — to download the configuration settings from your service provider

**Device manager sett.** — to allow or prevent the phone from receiving software updates. This option may not be available, depending on your phone. See "Software updates over the air", p. 29.

**Personal config. sett.** — to manually add new personal accounts for various services and to activate or delete them. To add a new personal account, select **Add**, or **Options** > **Add new**. Select the service type, and enter the required parameters. To activate a personal account, scroll to it, and select **Options** > **Activate**.

#### Software updates over the air

Your service provider may send phone software updates over the air directly to your phone (network service). This option may not be available, depending on your phone.

Downloading software updates may involve the transmission of large amounts of data through your service provider's network. Contact your service provider for information about data transmission charges.

Make sure that the device battery has enough power, or connect the charger before starting the update.

#### **Warning:**

If you install a software update, you cannot use the device, even to make emergency calls, until the installation is completed and the device is restarted. Be sure to back up data before accepting installation of an update.

# Software update settings

This option may not be available, depending on your phone.

To allow or disallow software and configuration updates, select Menu > Settings > Configuration > Device manager sett. > Serv. softw. updates.

#### Request a software update

- Select Menu > Settings > Phone > Phone updates to request available software updates from your service provider.
- 2 Select **Current softw. details** to display the current software version and check whether an update is
- Select Downl. phone softw. to download and install a software update. Follow the instructions on the display.

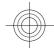

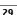

# 30 Settings

4 If the installation was cancelled after the download, select **Install softw. update** to start the installation.

The software update may take several minutes. If there are problems with the installation, contact your service provider.

#### Security

When security features that restrict calls are in use (such as call barring, closed user group, and fixed dialling), calls may be possible to the official emergency number programmed into your device.

Select **Menu** > **Settings** > **Security** and from the following:

PIN code request or UPIN code request — to request for your PIN or UPIN code every time the phone is switched on. Some SIM cards do not allow the code request to be turned off.

**Call barring service** — to restrict incoming calls to and outgoing calls from your phone (network service). A barring password is required.

**Fixed dialling** — to restrict your outgoing calls to selected phone numbers if supported by your SIM card. When the fixed dialling is on, GPRS connections are not possible except while sending text messages over a GPRS connection. In this case, the recipient's phone number and the message centre number must be included in the fixed dialling list.

**Closed user group** — to specify a group of people whom you can call and who can call you (network service)

**Security level** — to request the security code whenever a new SIM card is inserted into the phone, select **Phone**.

**Access codes** — to change the security code, PIN code, UPIN code, PIN2 code, or barring password

PIN2 code request — to select whether the PIN2 code is required when using a specific phone feature which is protected by the PIN2 code. Some SIM cards do not allow the code request to be turned off. This option may not be available depending on your SIM card. For details, contact your network operator.

**Code in use** — to select the type of PIN code

Authority certificates or User certificates — to view the list of the authority or user certificates downloaded into your phone. See "Browser security", p. 38.

**Security module sett.** — to view Secur. module details, activate **Module PIN request**, or change the module PIN and signing PIN. See "Access codes", p. 6.

# Restore factory settings

To restore the phone back to factory conditions, select Menu > Settings > Rest. factory sett. and from the following:

**Restore settings only** — Reset all preference settings without deleting any personal data.

**Restore all** — Reset all preference settings and delete all personal data, such as contacts, messages, media files, and activation keys.

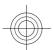

# 11. Operator menu

Access a portal to services provided by your network operator. For more information, contact your network operator. The operator can update this menu with a service message.

# 12. Gallery

Manage images, video clips, music files, themes, graphics, tones, recordings, and received files. These files are stored in the phone memory or on a memory card and may be arranged in folders.

# Folders and files

- 1 To view the list of folders, select **Menu** > **Gallery**.
- 2 To view the list of files in a folder, select a folder and **Open**.
- 3 To view the folders of the memory card when moving a file, scroll to the memory card, and press the scroll key right.

#### Print images

Your phone supports Nokia XpressPrint to print images that are in the jpeg format.

- To connect your phone to a compatible printer, use a data cable or send the image by Bluetooth to a printer supporting Bluetooth technology. See "Bluetooth wireless technology", p. 24.
- Select the image you want to print and **Options** > **Print**.

#### Share images and videos online

Share images and video clips in compatible online sharing services on the web

To use online sharing, you must subscribe to an online sharing service (network service).

To upload an image or a video clip to an online sharing service, select the file from Gallery, **Options** > **Send** > **Upload to web**, and an online sharing service.

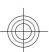

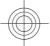

# 32 Gallery

For more information on online sharing and compatible service providers, see the Nokia product support pages or your local Nokia website.

You can view uploads on the internet pages of the online sharing service on your device. See "Web uploads", p. 37.

# Memory card

Use a memory card to store your multimedia files, such as video clips, songs, sound files, images, and messaging data.

Some of the folders in Gallery with content used by the phone (for example, Themes) may be stored on the memory card.

# Format the memory card

Some supplied memory cards are preformatted; others require formatting. When you format a memory card, all data on the card is permanently lost.

- To format a memory card, select Menu > Gallery or Applications, the memory card folder, and Options > Format memory card > Yes.
- When formatting is complete, enter a name for the memory card.

# Lock the memory card

To set a password (maximum 8 characters) to lock your memory card against unauthorised use, select the memory card folder and **Options** > **Set password**.

The password is stored in your phone, and you do not have to enter it again while you are using the memory card in the same phone. If you want to use the memory card in another device, you are asked for the password.

To remove the password, select **Options** > **Delete password**.

#### **Check memory consumption**

To check the memory consumption of different data groups and the available memory to install new software to your memory card, select the memory card and **Options** > **Details**.

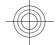

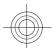

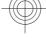

# 13. Media

# Camera and video

Take pictures or record video clips with the built-in camera.

#### Take a picture

To use the still picture function, press the camera key; or, if the video function is on, scroll left or right.

To zoom in and out in camera mode, scroll left and right, or press the volume keys.

To take a picture, press the camera key. The phone saves the pictures on the memory card, if available, or in the phone memory.

To auto focus, press camera key halfway down. A white frame appears in the display. When focusing is finished the frame changes colour to green and the picture can be captured pushing the camera key fully down. A red frame indicates that the camera is not in focus. In that case, release the camera button, and refocus the camera.

Keep a safe distance when using the flash. Do not use the flash on people or animals at close range. Do not cover the flash while taking a picture.

To take all pictures with the camera flash, select **Options** > **Flash** > **Flash on**; or to activate the flash automatically when the light conditions are dim, select **Automatic**.

To display a picture immediately after you take it, select **Options** > **Settings** > **Image preview time** and the preview time. During the preview time, to take another picture, select **Back**. To send the picture to another device or to an

available service, select **Options** > **Send** and from the available options.

Your device supports an image capture resolution of 2592x1944 pixels.

# Record a video clip

To activate the video function, press and hold the camera key; or, if the camera function is on, scroll up or down.

To start the video recording, select **Record** or press the camera key; to pause the recording, select **Pause** or press the camera key; to resume the recording, select **Continue** or press the camera key; to stop the recording, select **Stop**.

Your device supports a video resolution of 640x480 pixels and saves the video clips on the memory card, if available, or in the phone memory.

# Camera and video options

To use a filter, select **Options** > **Effects**.

To adapt the camera to the light conditions, select **Options** > **White balance**.

To change other camera and video settings and to select the image and video storage, select **Options** > **Settings**.

# Media player

Your phone includes a media player for listening to songs and viewing video clips. Music and video files stored in the music folder in the phone memory or on the memory card are automatically detected and added to the music library.

To open the media player, select **Menu** > **Media** > **Media player**.

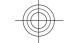

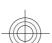

# 34 Media

#### Music menu

Access your music and video files stored in the phone memory or on the memory card, download music or video clips from the web, or view compatible video streams from a network server (network service).

To listen to music or play a video clip, select a file from the available folders and Play.

To download files from the web, select **Options** > **Downloads** and a download site.

To update the music library after you have added files, select **Options** > **Update library**.

#### Create a playlist

To create a playlist with your music selection:

- Select Playlists > Create playlist, and enter the name of the playlist.
- 2 Add music or video clips from the displayed lists.
- 3 Select **Done** to store the playlist.

# Configure a streaming service

You may receive the streaming settings as a configuration message from the service provider. See "Configuration setting service", p. 7. You can also enter the settings manually. See "Configuration", p. 29.

To activate the settings:

- Select Options > Downloads > Streaming settings > Configuration.
- Select a service provider, **Default**, or **Personal config.** for streaming.

3 Select Account and a streaming service account from the active configuration settings.

# Play songs

#### Warning:

Listen to music at a moderate level. Continuous exposure to high volume may damage your hearing. Do not hold the device near your ear when the loudspeaker is in use, because the volume may be extremely loud.

To adjust the volume level, press the volume keys.

Operate the player with the virtual keys on the display.

To start playing, select ▶.

To pause playing, select ||.

To skip to the next song, select ▶▶. To skip to the beginning of the previous song, select ▶▶. twice.

To fast-forward the current song, select and hold ▶▶. To rewind the current song, select and hold ▶◄. Release the key at the position you want to continue the music playback.

To switch to the music menu, select ==.

To switch to the current playlist, select (•••).

To close the media player menu, and to continue music playback in the background, press the end key.

To stop the media player, press and hold the end key.

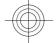

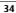

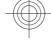

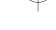

#### Change the media player look

Your phone provides several themes to change the look of the media player.

Select Menu > Media > Media player > Go to Media player > Options > Settings > Media player theme and one of the listed themes. The virtual keys may change depending on the theme.

#### Radio

The FM radio depends on an antenna other than the wireless device antenna. A compatible headset or accessory needs to be attached to the device for the FM radio to function properly.

In certain environmental circumstances it is possible that audio signal changes from headset to handset. In case of sudden loss of headset audio, unplug the headset and then plug it back again to re-establish headset audio.

#### Warning:

Listen to music at a moderate level. Continuous exposure to high volume may damage your hearing. Do not hold the device near your ear when the loudspeaker is in use, because the volume may be extremely loud.

#### Select Menu > Media > Radio.

To adjust the volume level, press the volume keys of the phone.

To use the graphical keys on the display, scroll up, down, left, or right.

To close the radio menu, and to continue playing the radio in the background, press the end key.

To switch the radio off, press and hold the end key.

# Tune in to radio stations Search and save stations

- To start the search, select and hold or to change the radio frequency in 0.05 MHz steps, briefly press or to.
- 2 To save a station to a memory location, select **Options** > **Save** station.
- To enter the name of the radio station, select **Options** > **Stations** > **Options** > **Rename**.

Select **Options** and from the following:

**Search all stations** — to automatically search for the available stations at your location

**Set frequency** — to enter the frequency of the desired radio station

**Stations** — to list, organise, rename, or delete saved stations

# Change stations

Select  $\triangle$  or  $\nabla$ , or press the number key corresponding to the number of the station in the station list.

#### **Radio settings**

Select **Options** > **Settings** and from the following:

**RDS** — to select whether to display information from the radio data system

**Auto-frequency** — to enable the automatic switch to a frequency with the best reception of the tuned in station (available when RDS is activated)

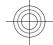

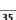

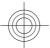

# 36 Media

**Play via** — to select the headset or the loudspeaker

**Output** — to switch between stereo and mono output

**Radio theme** — to select a radio theme

2 Scroll left or right to access the virtual sliders and up or down to adjust the slider.

To save the settings and create a name for the set, select **Save** and **Options** > **Rename**.

#### Voice recorder

Record speech, sound, or an active call, and save them in **Gallery**.

Select **Menu** > **Media** > **Voice recorder**. To use the graphical keys , , , or on the display, scroll left or right.

#### **Record sound**

- Select , or, during a call, select
   Options > Record. While recording a call, all parties to the call hear a faint beeping. To pause the recording, select .
- 2 To end the recording, select . The recording is saved in the Recordings folder in Gallery.

Select **Options** to play or send the last recording, to access the list of recordings, or to select the memory and the folder to store the recordings.

#### Equalise

Adjust the sound when using the music player.

Select Menu > Media > Equaliser.

To activate a predefined equaliser set, scroll to one of the sets, and select **Activate**.

# Create a new equaliser set

1 Select one of the last two sets in the list and **Options** > **Edit**.

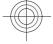

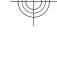

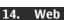

You can access various internet services with your phone browser. The appearance of the internet pages may vary due to screen size. You may not be able to see all the details on the internet pages.

**Important:** Use only services that you trust and that offer adequate security and protection against harmful software.

For the availability of these services, pricing, and instructions, contact your service provider.

You may receive the configuration settings required for browsing as a configuration message from your service provider.

To set up the service, select Menu > Web > Web settings > Configuration sett., a configuration, and an account.

## Connect to a service

To connect to the service, select **Menu** > **Web** > **Home**; or in the standby mode, press and hold **0**.

To select a bookmark, select Menu > Web > Bookmarks.

To select the last visited web address, select **Menu** > **Web** > **Last web addr.**.

To enter the address of a service, select **Menu** > **Web** > **Go to address**. Enter the address, and select **OK**.

After you connect to the service, you can start browsing its pages. The function of the phone keys may vary in different services. Follow the text guides on the phone display. For more information, contact your service provider.

#### Web uploads

Open the web page of your online sharing service to view uploaded images and videos and to change settings (network service).

### Open an online sharing service

- 1 Select Menu > Web > Web uploads and an online sharing service.
- 2 Select from the links offered by the service.

# Change settings of an online sharing service

- 1 Select Menu > Web > Web uploads and an online sharing service.
- 2 Select **Options** > **Settings** to open the settings page of the service.

#### **Appearance settings**

While browsing the web, select **Options** > **Settings** and from the following:

**Display** — Select the font size, whether images are shown, and how the text is displayed.

**General** — Select whether web addresses are sent as Unicode (UTF-8), the encoding type for the contents, and whether JavaScript™ is enabled.

The available options may vary.

#### Cache memory

A cache is a memory location that is used to store data temporarily. If you have tried to access or have accessed confidential information requiring passwords, empty the cache after each use. The information or services you have accessed are stored in the cache.

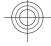

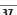

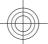

### 38 Web

A cookie is data that a site saves in the cache memory of your phone. Cookies are saved until you clear the cache memory.

the current date and time in your device are correct.

To clear the cache while browsing, select **Options** > **Tools** > **Clear the cache**.

To allow or prevent the phone from receiving cookies, select Menu > Web > Web settings > Security > Cookies; or, while browsing, select Options > Settings > Security > Cookies.

### **Browser security**

Security features may be required for some services, such as banking services or online shopping. For such connections you need security certificates and possibly a security module, which may be available on your SIM card. For more information, contact your service provider.

To view or change the security module settings, or to view a list of authority or user certificates downloaded to your phone, select Menu > Settings > Security > Security module sett., Authority certificates, or User certificates.

Important: Even if the use of certificates makes the risks involved in remote connections and software installation considerably smaller, they must be used correctly in order to benefit from increased security. The existence of a certificate does not offer any protection by itself; the certificate manager must contain correct, authentic, or trusted certificates for increased security to be available. Certificates have a restricted lifetime. If "Expired certificate" or "Certificate not valid yet" is shown, even if the certificate should be valid, check that

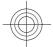

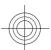

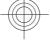

#### **15.** Maps

You can browse maps for different cities and countries, search for addresses and points of interest, plan routes from one location to another, save locations as landmarks, and send them to compatible devices.

Almost all digital cartography is inaccurate and incomplete to some extent. Never rely solely on the cartography that you download for use in this device.

To use the Maps application, select **Menu** > **Maps** and from the available options.

#### Download maps

Your phone may contain pre-installed maps on the memory card. You can download a new set of maps through the internet using the Nokia Map Loader PC software

### Nokia Map Loader

To download the Nokia Map Loader on your PC and for further instructions, see www.maps.nokia.com.

Before you download new maps for the first time, ensure that you have a memory card inserted in the phone.

Select **Menu** > **Maps** to do an initial configuration.

To change the selection of maps on your memory card, use the Nokia Map Loader to delete all maps on the memory card and download a new selection, to ensure that all maps are from the same release.

#### **Network map service**

You can set your phone to automatically download maps that you do not have in your phone when needed.

Select Menu > Maps > Settings > Network settings > Allow network usage > Yes or In home network.

To prevent automatic download of maps, select **No**.

**Note:** Downloading maps may involve the transmission of large amounts of data through your service provider's network. Contact your service provider for information about data transmission charges.

#### Maps and GPS

You can use the Global Positioning System (GPS) to support the Maps application. Find out your location, or measure distances and plot coordinates.

Once the internal GPS receiver in your device locates a satellite signal, it may take several minutes for the phone to display the current location. Subsequent connections should be faster, but if you have not used GPS for several days, or are very far away from the last place you used it, it may take several minutes to detect and display your location.

### Extra services

You can upgrade Maps with a full voiceguided navigation, which requires a regional licence.

To purchase a navigation service with voice guidance, select Menu > Maps > Extra services > Purchase navigation, and follow the instructions.

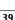

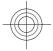

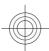

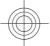

## 40 Organiser

To use navigation with voice guidance, you must allow the Maps application to use a network connection.

The navigation licence is connected to your SIM card. If you insert another SIM card in your phone, you are asked to purchase a licence when starting navigation. During the purchase procedure, you are offered to transfer the existing navigation licence to the new SIM card without extra charge.

## 16. Organiser

#### Alarm clock

To sound an alarm at a desired time.

#### Set the alarm

- 1 Select Menu > Organiser > Alarm clock.
- 2 Set the alarm on, and enter the alarm time.
- 3 To issue an alarm on selected days of the week, select **Repeat:** > **On** and the days.
- 4 Select the alarm tone. If you select the radio as the alarm tone, connect the headset to the phone.
- 5 Set the snooze time-out, and select **Save**.

### Stop the alarm

To stop the sounding alarm, select **Stop**. If you let the alarm sound for a minute or select **Snooze**, the alarm stops for the snooze time-out, then resumes.

## Calendar

Select Menu > Organiser > Calendar.

The current day is framed. If there are any notes set for the day, the day is in bold type. To view the day notes, select View. To view a week, select Options > Week view. To delete all notes in the calendar, select Options > Delete notes > All notes.

To edit settings related to date and time, select **Options** > **Settings** and from the available options. To delete old notes automatically after a specified time, select **Options** > **Settings** > **Auto-delete notes** and from the available options.

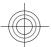

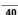

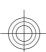

#### Make a calendar note

Scroll to the date, and select **Options** > **Make** a **note**. Select the note type, and fill in the fields.

#### To-do list

To save a note for a task that you must do, select **Menu** > **Organiser** > **To-do list**.

To make a note if no note is added, select **Add**; otherwise, select **Options** > **Add**. Fill in the fields, and select **Save**.

To view a note, scroll to it, and select **View**.

#### Notes

To write and send notes, select **Menu** > **Organiser** > **Notes**.

To make a note if no note is added, select Add; otherwise, select Options > Make a note. Write the note, and select Save.

## Calculator

Your phone provides a standard, a scientific, and a loan calculator.

Select Menu > Organiser > Calculator , the calculator type, and the operating instructions.

This calculator has limited accuracy and is designed for simple calculations.

### Countdown timer Normal timer

- To activate the timer, select Menu > Organiser > Countd. timer > Normal timer, enter a time, and write a note that is displayed when the time expires. To change the time, select Change time.
- 2 To start the timer, select **Start**.

3 To stop the timer, select **Stop timer**.

### **Interval timer**

- 1 To have an interval timer with up to 10 intervals started, first enter the intervals.
- 2 Select Menu > Organiser > Countd. timer > Interval timer.
- 3 To start the timer, select **Start timer** > **Start**.

To select how the interval timer should start the next period, select Menu > Organiser > Countd. timer > Settings > Contin. to next period and from the available options.

#### Stopwatch

You can measure time, take intermediate times, or take lap times using the stopwatch.

Select Menu > Organiser > Stopwatch and from the following:

**Split timing** — to take intermediate times. To reset the time without saving it, select **Options** > **Reset**.

Lap timing — to take lap times

**Continue** — to view the timing that you have set in the background. To set the stopwatch timing in the background, press the end key.

**Show last** — to view the most recently measured time if the stopwatch is not reset

**View times** or **Delete times** — to view or delete the saved times

To set the stopwatch timing in the background, press the end key.

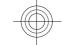

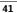

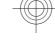

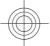

## **42 Applications**

## 17. Applications

Your phone may have some games or applications installed. These files are stored in the phone memory or on a memory card and may be arranged in folders. See "Memory card", p. 32.

### Launch an application

Select Menu > Applications > Games, Memory card, or Collection. Scroll to a game or an application, and select Open.

To set sounds, lights, and shakes for a game, select Menu > Applications > Options > Application settings.

To view application options, select Menu > Applications > Collection > Options.

Select from the following:

**Update version** — to verify that a new version of the application is available for download from the web (network service)

**Web page** — to provide further information or additional data for the application from an internet page (network service), if available

**Application access** — to restrict the application from accessing the network

The available options may vary.

#### Download an application

Your phone supports J2ME™ Java applications. Ensure that the application is compatible with your phone before downloading it.

**Important:** Only install and use applications and other software from trusted sources, such as applications that

are Symbian Signed or have passed the Java Verified™ testing.

You can download new applications and games in different ways.

- Select Menu > Applications >
   Options > Downloads > App.
   downloads or Game downloads;
   the list of available bookmarks is
- Use the Nokia Application Installer from PC Suite to download the applications to your phone.

For the availability of different services and pricing, contact your service provider.

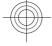

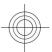

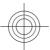

SIM services 43

## 18. SIM services

Your SIM card may provide additional services. You can access this menu only if it is supported by your SIM card. The name and contents of the menu depend on the available services.

To show the confirmation messages sent between your phone and the network when you are using the SIM services, select Menu > Settings > Phone > Confirm SIM actions. This option may not be available depending on your SIM card. For details, contact your network operator.

Accessing these services may involve sending messages or making a phone call for which you may be charged.

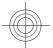

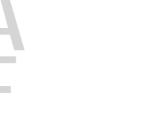

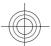

43

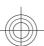

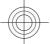

#### 44 Enhancements

#### **Enhancements**

#### Warning:

Use only batteries, chargers, and accessories approved by Nokia for use with this particular model. The use of any other types may invalidate any approval or warranty, and may be dangerous.

For availability of approved accessories, please check with your dealer. When you disconnect the power cord of any accessory, grasp and pull the plug, not the cord

#### attery

#### **Battery and charger information**

Your device is powered by a rechargeable battery. The battery intended for use with this device is BL-6Q. Nokia may make additional battery models available for this device. This device is intended for use when supplied with power from the following chargers: AC-8. The exact charger model number may vary depending on the type of plug. The plug variant is identified by one of the following: E, EB, X, AR, U, A, C, or UB.

The battery can be charged and discharged hundreds of times, but it will eventually wear out. When the talk and standby times are noticeably shorter than normal, replace the battery. Use only Nokia approved batteries, and recharge your battery only with Nokia approved chargers designated for this device. Use of an unapproved battery or charger may present a risk of fire, explosion, leakage, or other hazard.

If a battery is being used for the first time or if the battery has not been used for a prolonged period, it may be necessary to connect the charger, then disconnect and

reconnect it to begin charging the battery. If the battery is completely discharged, it may take several minutes before the charging indicator appears on the display or before any calls can be made.

Always switch the device off and disconnect the charger before removing the battery.

Unplug the charger from the electrical plug and the device when not in use. Do not leave a fully charged battery connected to a charger, since overcharging may shorten its lifetime. If left unused, a fully charged battery will lose its charge over time.

Always try to keep the battery between 15°C and 25°C (59°F and 77°F). Extreme temperatures reduce the capacity and lifetime of the battery. A device with a hot or cold battery may not work temporarily. Battery performance is particularly limited in temperatures well below freezing.

Do not short-circuit the battery. Accidental short-circuiting can occur when a metallic object such as a coin, clip, or pen causes direct connection of the positive (+) and negative (-) terminals of the battery. (These look like metal strips on the battery.) This might happen, for example, when you carry a spare battery in your pocket or purse. Short-circuiting the terminals may damage the battery or the connecting object.

Do not dispose of batteries in a fire as they may explode. Batteries may also explode if damaged. Dispose of batteries according to local regulations. Please recycle when possible. Do not dispose as household waste.

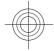

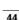

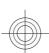

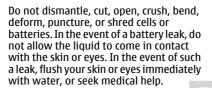

Do not modify, remanufacture, attempt to insert foreign objects into the battery, or immerse or expose it to water or other liquids.

Improper battery use may result in a fire, explosion, or other hazard. If the device or battery is dropped, especially on a hard surface, and you believe the battery has been damaged, take it to a service centre for inspection before continuing to use it.

Use the battery only for its intended purpose. Never use any charger or battery that is damaged. Keep your battery out of the reach of small children.

#### Nokia battery authentication guidelines

Always use original Nokia batteries for your safety. To check that you are getting an original Nokia battery, purchase it from a Nokia authorised service centre or dealer, and inspect the hologram label using the following steps:

Successful completion of the steps is not a total assurance of the authenticity of the battery. If you have any reason to believe that your battery is not an authentic, original Nokia battery, you should refrain from using it, and take it to the nearest Nokia authorised service centre or dealer for assistance. If authenticity cannot be verified, return the battery to the place of purchase.

#### Authenticate hologram

When you look at the hologram on the label, you should see the Nokia connecting hands symbol from one angle and the Nokia Original Enhancements logo when looking from another angle.

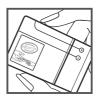

When you angle the hologram left, right, down and up, you should see 1, 2, 3 and 4 dots on each side respectively.

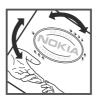

#### What if your battery is not authentic?

If you cannot confirm that your Nokia battery with the hologram on the label is an authentic Nokia battery, please do not use the battery. Take it to the nearest Nokia authorised service centre or dealer for assistance. The use of a battery that is not approved by Nokia may be dangerous and may result in poor performance and damage to your device and its accessories. It may also invalidate any approval or warranty applying to the device.

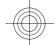

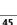

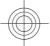

## 46 Care and maintenance

For additional information, refer to the warranty and reference leaflet included with your Nokia device.

#### Care and maintenance

Your device is a product of superior design and craftsmanship and should be treated with care. The following suggestions will help you protect your warranty coverage.

- Keep the device dry. Precipitation, humidity, and all types of liquids or moisture can contain minerals that will corrode electronic circuits. If your device does get wet, remove the battery, and allow the device to dry completely before replacing it.
- Do not use or store the device in dusty, dirty areas. Its moving parts and electronic components can be damaged.
- Do not store the device in hot areas. High temperatures can shorten the life of electronic devices, damage batteries, and warp or melt certain plastics.
- Do not store the device in cold areas. When the device returns to its normal temperature, moisture can form inside the device and damage electronic circuit boards.
- Do not attempt to open the device other than as instructed in this guide.
- Do not drop, knock, or shake the device. Rough handling can break internal circuit boards and fine mechanics.
- Do not use harsh chemicals, cleaning solvents, or strong detergents to clean the device.
- Do not paint the device. Paint can clog the moving parts and prevent proper operation.
- Use a soft, clean, dry cloth to clean any lenses, such as camera, proximity sensor, and light sensor lenses.
- Use only the supplied or an approved replacement antenna. Unauthorised antennas, modifications, or attachments could damage the device and may violate regulations governing radio devices.
- Use chargers indoors.
- Always create a backup of data you want to keep, such as contacts and calendar notes.

 To reset the device from time to time for optimum performance, power off the device and remove the hattery

These suggestions apply equally to your device, battery, charger, or any enhancement. If any device is not working properly, take it to the nearest authorised service facility for service.

#### Disposal

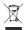

The crossed-out wheeled-bin symbol on your product, literature, or packaging reminds you that all electrical and electronic products, batteries, and accumulators must be taken to separate collection at the end of their working life. This requirement applies to the European Union and other locations where separate collection systems are available. Do not dispose of these products as unsorted municipal waste.

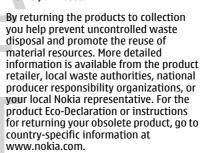

#### Additional safety information Small children

Your device and its accessories may contain small parts. Keep them out of the reach of small children.

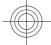

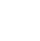

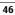

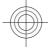

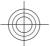

### Additional safety information 47

#### Operating environment

This device meets RF exposure guidelines when used either in the normal use position against the ear or when positioned at least 1.5 centimetre (5/8 inch) away from the body. When a carry case, belt clip, or holder is used for bodyworn operation, it should not contain metal and should position the device the above-stated distance from your body.

To transmit data files or messages, this device requires a quality connection to the network. In some cases, transmission of data files or messages may be delayed until such a connection is available. Ensure the above separation distance instructions are followed until the transmission is completed.

#### **Medical devices**

Operation of any radio transmitting equipment, including wireless phones, may interfere with the functionality of inadequately protected medical devices. Consult a physician or the manufacturer of the medical device to determine if they are adequately shielded from external RF energy or if you have any questions. Switch off your device in health care facilities when any regulations posted in these areas instruct you to do so. Hospitals or health care facilities may be using equipment that could be sensitive to external RF energy.

## Implanted medical devices

Manufacturers of medical devices recommend that a minimum separation of 15.3 centimetres (6 inches) should be maintained between a wireless device and an implanted medical device, such as a pacemaker or implanted cardioverter defibrillator, to avoid potential interference with the medical device. Persons who have such devices should:

- Always keep the wireless device more than 15.3 centimetres (6 inches) from the medical device when the wireless device is turned on.
- Not carry the wireless device in a breast pocket.
  - Hold the wireless device to the ear opposite the medical device to minimise the potential for interference.
- Turn the wireless device off immediately if there is any reason to suspect that interference is taking place.
- Read and follow the directions from the manufacturer of their implanted medical device.

If you have any questions about using your wireless device with an implanted medical device, consult your health care provider.

#### Hearing aids

Some digital wireless devices may interfere with some hearing aids. If interference occurs, consult your service provider.

#### Vehicles

RF signals may affect improperly installed or inadequately shielded electronic systems in motor vehicles such as electronic fuel injection systems, electronic antiskid (antilock) braking systems, electronic speed control systems, and air bag systems. For more information, check with the manufacturer, or its representative, of your vehicle or any equipment that has been added.

Only qualified personnel should service the device or install the device in a vehicle. Faulty installation or service may be

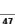

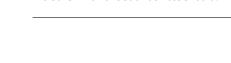

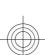

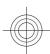

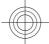

## 48 Additional safety information

dangerous and may invalidate any warranty that may apply to the device. Check regularly that all wireless device equipment in your vehicle is mounted and operating properly. Do not store or carry flammable liquids, gases, or explosive materials in the same compartment as the device, its parts, or accessories. For vehicles equipped with an air bag, remember that air bags inflate with great force. Do not place objects, including installed or portable wireless equipment in the area over the air bag or in the air bag deployment area. If in-vehicle wireless equipment is improperly installed and the air bag inflates, serious injury could result.

Using your device while flying in aircraft is prohibited. Switch off your device before boarding an aircraft. The use of wireless teledevices in an aircraft may be dangerous to the operation of the aircraft, disrupt the wireless telephone network, and may be illegal.

## Potentially explosive environments

Switch off your device when in any area with a potentially explosive atmosphere, and obey all signs and instructions. Potentially explosive atmospheres include areas where you would normally be advised to turn off your vehicle engine. Sparks in such areas could cause an explosion or fire resulting in bodily injury or even death. Switch off the device at refuelling points such as near gas pumps at service stations. Observe restrictions on the use of radio equipment in fuel depots, storage, and distribution areas; chemical plants; or where blasting operations are in progress. Areas with a potentially explosive atmosphere are often, but not always, clearly marked. They include below deck on boats, chemical transfer or storage facilities and areas where the air contains chemicals or particles such as grain, dust, or metal powders. You should check with the manufacturers of vehicles using liquefied petroleum gas (such as propane or butane) to determine if this device can be safely used in their vicinity.

#### **Emergency calls**

Important: This device operates using radio signals, wireless networks, landline networks, and user-programmed functions. The device will attempt to make emergency calls only over cellular networks. Connections in all conditions cannot be guaranteed. You should never rely solely on any wireless device for essential communications like medical emergencies.

To make an emergency call:

- If the device is not on, switch it on. Check for adequate signal strength. Depending on your device, you may also need to complete the following:
  - Insert a SIM card if your device uses one
  - Remove certain call restrictions you have activated in your device.
  - Change your profile from offline or flight profile mode to an active profile.
- Press the end key as many times as needed to clear the display and ready the device for calls.
- Enter the official emergency number for your present location. Emergency numbers vary by location.
- 4 Press the call key.

When making an emergency call, give all the necessary information as accurately as

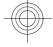

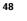

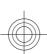

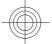

## Additional safety information 49

possible. Your wireless device may be the only means of communication at the scene of an accident. Do not end the call until given permission to do so.

#### Certification information (SAR)

# This mobile device meets guidelines for exposure to radio waves.

Your mobile device is a radio transmitter and receiver. It is designed not to exceed the limits for exposure to radio waves recommended by international guidelines. These guidelines were developed by the independent scientific organisation ICNIRP and include safety margins designed to assure the protection of all persons, regardless of age and health.

The exposure guidelines for mobile devices employ a unit of measurement known as the Specific Absorption Rate or SAR. The SAR limit stated in the ICNIRP guidelines is 2.0 watts/kilogram (W/kg) averaged over 10 grams of tissue. Tests for SAR are conducted using standard operating positions with the device transmitting at its highest certified power level in all tested frequency bands. The actual SAR level of an operating device can be below the maximum value because the device is designed to use only the power required to reach the network. That amount changes depending on a number of factors such as how close you are to a network base station. The highest SAR value under the ICNIRP guidelines for use of the device at the ear is 0.41 W/kg.

Use of device accessories may result in different SAR values. SAR values may vary depending on national reporting and testing requirements and the network band. Additional SAR information may be

provided under product information at www.nokia.com.

Your mobile device is also designed to meet the requirements for exposure to radio waves established by the Federal Communications Commission (USA) and Industry Canada. These requirements set a SAR limit of 1.6 W/kg averaged over one gram of tissue. The highest SAR value reported under this standard during product certification for use at the ear is 0.79 W/kg and when properly worn on the body is 0.87 W/kg.

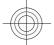

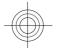

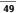

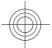

## 50 Index

| C                                                                                                    | Index           |     | flight query          | 28       |
|----------------------------------------------------------------------------------------------------|-----------------|-----|-----------------------|----------|
| access codes         6         games         42           accessories         28         general packet radio service         24           anykey answer         27         GPRS         24           applications         42         GPS         39           H           barring password         6         helpf text         28           battery         10         helpful hints         7           battery charge status         13         home screen         13, 26           browser         37         home screen         13, 26           browser         37         info messages         20           cache memory         37         info messages         20           call divert         27         call timer         37           call waiting         27         keygaurd         28           caller id         27         keypad lock         15           caller id         27         keypad lock         15           configuration setting service         7         L           cookies         37         lights         26           data cable         25         dialling shortcuts         15, 22                                                                                                    |                 |     | font size             | 26       |
| access codes         6         games         42           accessories         28         general packet radio service         24           anykey answer         27         GPRS         24           applications         42         GPS         39           H           barring password         6         helpf text         28           battery         10         helpful hints         7           battery charge status         13         home screen         13, 26           browser         37         home screen         13, 26           browser         37         info messages         20           cache memory         37         info messages         20           call divert         27         call timer         37           call waiting         27         keygaurd         28           caller id         27         keypad lock         15           caller id         27         keypad lock         15           configuration setting service         7         L           cookies         37         lights         26           data cable         25         dialling shortcuts         15, 22                                                                                                    |                 |     |                       |          |
| accessories         28         general packet radio service         24           anykey answer         27         GPRS         24           applications         42         GPS         39           B         H           barring password         6         help text         28           battery         10         helpful hints         7           battery charge status         13         home screen         13, 26           browser         37         bome screen         13, 26           browser         37         locall timer         27           business cards         22         Image: call timer         27           calculator         41         call timer         27           calculator         41         call timer         37           call waiting         23         keyguard         28           caller id         27         keypad lock         15           camera         33         keys         11           configuration setting service         7         L           cokies         37         language         28           lights         26           location inf                                                                                                    |                 |     | ն                     |          |
| anykey answer         27         GPRS         24           applications         42         GPS         39           B         H         B           battery         10         help text         28           battery charge status         13         home screen         13, 26           browser         37         home screen         13, 26           business cards         22         II           cache memory         37         info messages         20           calculator         41         internet         37           call divert         27         keyguard         28           call waiting         27         keyguard         28           call waiting         27         keypad lock         15           camera         33         keys         11           configuration setting service         7         L         L           cookies         37         language         28           lights         26         location information         23           data cable         25         Maps         39           downloads         7         media player         33           e-mail                                                                                                    |                 |     |                       |          |
| B                                                                                                    |                 |     |                       |          |
| H                                                                                                    |                 |     |                       |          |
| barring password         6         help text         28           battery         10         helpful hints         7           battery charge status         13         home screen         13, 26           browser         37         home screen         13, 26           browser         37         Image: screen         13, 26           browser         37         Image: screen         13, 26           C         Image: screen         13, 26           C         Image: screen         13, 26           C         Image: screen         13, 26           C         Image: screen         13, 26           Image: screen         27         Image: screen         27           Image: screen         13         Image: screen         27           Image: screen         27         Image: screen         27           Image: screen         28         20           Image: screen         28         28           Image: screen         28         28           Image: screen         28         28           Image: screen         28         28           Image: screen         28         28           Image: screen <t< td=""><td>applications</td><td>42</td><td>GPS</td><td>39</td></t<>                                                                                                    | applications    | 42  | GPS                   | 39       |
| barring password         6         help text         28           battery         10         helpful hints         7           battery charge status         13         home screen         13, 26           browser         37         home screen         13, 26           browser         37         Image: screen         13, 26           browser         37         Image: screen         13, 26           C         Image: screen         13, 26           C         Image: screen         13, 26           C         Image: screen         13, 26           C         Image: screen         13, 26           Image: screen         27         Image: screen         27           Image: screen         13         Image: screen         27           Image: screen         27         Image: screen         27           Image: screen         28         20           Image: screen         28         28           Image: screen         28         28           Image: screen         28         28           Image: screen         28         28           Image: screen         28         28           Image: screen <t< td=""><td>D</td><td></td><td></td><td></td></t<>                                                                                                    | D               |     |                       |          |
| Dattery charge status                                                                                                    |                 | c   |                       | 20       |
| Dattery charge status   13   home screen   13, 26                                                                                                    |                 |     |                       |          |
| Drowser   37   Dusiness cards   22   I   In-call timer   27   Info messages   20   Info messages   20   Info mes | ,               |     |                       | <u>-</u> |
| Dusiness cards   22   I                                                                                                    |                 |     | nome screen           | 13, 20   |
| In-call timer   27   13   13   13   14   15   15   15   15   15   15   15                                                                                                    |                 |     | 1                     |          |
| Cache memory         indicators         13           cache memory         37         info messages         20           calculator         41         internet         37           call divert         27         call log         28           call waiting         27         keyguard         28           caller id         27         keypad lock         15           camera         33         keys         11           configuration         29         L         Cookies         11           cookies         37         language         28         lights         26           D         location information         23         description information         23           data cable         25         Maps         39           downloads         7         Maps         39           memory card         10, 32         message centre number         17           e-mail         19         message sending         18           equaliser         36         microSD card         10           My Nokia         7           factory settings         30         Nokia Care         8                                                                                                    | Dusilless calus |     |                       | 27       |
| cache memory         37           calculator         41           call divert         27           call log         23           call waiting         27           caller id         27           camera         33           configuration         29           configuration setting service         7           cookies         37           language         28           lights         26           location information         23           data cable         25           dialling shortcuts         15, 22           display         13, 26           downloads         7           memory card         10, 32           memory card         10, 32           message centre number         17           message sending         18           equaliser         36           microSD card         10           My Nokia         7           factory settings         30           flash messages         20           Nokia Care         8                                                                                                    | ſ               |     |                       |          |
| calculator         41         internet         37           call divert         27         K           call log         23         K           call waiting         27         keyguard         28           caller id         27         keypad lock         15           camera         33         keys         11           configuration         29         L         Cookies         11           cookies         37         language         28         1ghts         26           location information         23         13         26         10         10         10         10         10         10         10         10         10         10         10         10         10         10         10         10         10         10         10         10         10         10         10         10         10         10         10         10         10         10         10         10         10         10         10         10         10         10         10         10         10         10         10         10         10         10         10         10         10         10         10 <td< td=""><td>•</td><td>27</td><td></td><td></td></td<>                                                                                                    | •               | 27  |                       |          |
| call divert         27           call log         23           call waiting         27         keyguard         28           caller id         27         keypad lock         15           camera         33         keys         11           configuration         29         Configuration setting service         7         L         Cookies         28           lights         26         location information         23         28         lights         26         26         location information         23         40         25         M         Maps         39         39         Maps         39         39         Maps         39         media player         33         memory card         10, 32         message centre number         17         message sending         18         microSD card         10         My Nokia         7         7         F         Nokia Care         8         8                                                                                                    |                 |     |                       |          |
| Call log         23         K           call waiting         27         keyguard         28           caller id         27         keypad lock         15           camera         33         keys         11           configuration         29         Configuration setting service         7         L           cookies         37         language         28           lights         26         location information         23           data cable         25         M         Maps         39           display         13, 26         Maps         39           downloads         7         media player         33           memory card         10, 32           message centre number         17           message sending         18           equaliser         36           microSD card         10           My Nokia         7           F         Nokia Care         8                                                                                                    |                 |     | Internet              | 51_      |
| call waiting         27         keyguard         28           caller id         27         keypad lock         15           camera         33         keys         11           configuration         29         28           configuration setting service         7         L           cookies         37         language         28           lights         26         location information         23           data cable         25         location information         23           data cable         25         M         Maps         39           downloads         7         media player         33         memory card         10, 32           message centre number         17         message sending         18           equaliser         36         microSD card         10           My Nokia         7           factory settings         30         Nokia Care         8                                                                                                    |                 |     | К                     |          |
| caller id camera         27 keypad lock         15 keys         11 configuration         29 keys         11 configuration         29 keys         11 configuration         29 keys         11 configuration         20 keys         11 configuration         20 keys         11 configuration         20 keys         11 configuration         20 keys         11 configuration         20 keys         11 configuration         20 keys         11 configuration         28 configuration         28 configuration         29 configuration         28 configuration         28 configuration         28 configuration         28 configuration         28 configuration         29 configuration         28 configuration         28 configuration         28 configuration         28 configuration         28 configuration         29 configuration         29 configuration         29 configuration         29 configuration         28 configuration         29 configuration         29 configuration         29 configuration         29 configuration         29 conf                                                                                                    |                 |     |                       | 20       |
| camera         33         keys         11           configuration configuration setting service         7         L           cookies         37         language         28           lights         26           location information         23           data cable         25           dialling shortcuts         15, 22           display         13, 26           downloads         7           media player         33           memory card         10, 32           message centre number         17           message sending         18           equaliser         36           microSD card         10           My Nokia         7           F         Nokia Care         8                                                                                                    |                 |     |                       |          |
| Configuration configuration setting service cookies         7 cookies         1 cookies         28 cookies         28 cookies         28 cookies         28 cookies         28 cookies         28 cookies         28 cookies         28 cookies         28 cookies         28 cookies         28 cookies         28 cookies         28 cookies         26 cookies         28 cookies         28 cookies                                                                                                    |                 |     |                       |          |
| Configuration setting service cookies         7 cookies         Language lights         28 cookies           D         lights         26 cookies           D         location information         23 cookies           data cable dialling shortcuts         15, 22 cookies         M           display         13, 26 cookies         Maps         39 cookies           downloads         7 cookies         39 cookies         39 cookies           downloads         7 cookies         39 cookies         39 cookies           downloads         7 cookies         39 cookies         39 cookies           downloads         7 cookies         30 cookies         30 cookies         30 cookies           E         media player cookies         30 cookies         30 cookies<                                                                                                    |                 |     | Keys                  |          |
| Cookies         37         language lights         28           D         lights         26           data cable dialling shortcuts         25         downloads         15, 22           display         13, 26         Maps         39           downloads         7         media player         33           memory card         10, 32         message centre number         17           e-mail         19         message sending         18           equaliser         36         microSD card         10           My Nokia         7           F         Nokia Care         8                                                                                                    |                 |     | L                     |          |
| Section   Section   Sect |                 |     | language              | 28       |
| D                                                                                                    | COOKIES         | J.  |                       |          |
| data cable         25           dialling shortcuts         15, 22           display         13, 26         Maps         39           downloads         7         media player         33           memory card         10, 32         10, 32           e-mail         19         message centre number         17           equaliser         36         microSD card         10           My Nokia         7           F           factory settings         30         N           flash messages         20         Nokia Care         8                                                                                                    | D               |     |                       |          |
| dialling shortcuts         15, 22 display         M           display         13, 26 Maps         39 downloads           downloads         7 media player         33 memory card           memory card         10, 32 message centre number         17 message sending           e-mail         19 message sending         18 microSD card           equaliser         36 microSD card         10 my Nokia           F         7           factory settings         30 Nokia Care         8                                                                                                    | data cable      | 25  | - Courter monnage on  |          |
| display         13, 26 downloads         Maps         39 downloads           7         media player memory card         10, 32 memory card           e-mail         19 message centre number         17 message sending           equaliser         36 microSD card         10 message sending           My Nokia         7           F         7           factory settings         30 nessages           flash messages         20 nessages           Nokia Care         8                                                                                                    |                 |     | M                     |          |
| downloads         7         media player memory card         33 memory card         10, 32 message centre number         17 message centre number         17 message sending         18 message sending         18 microSD card         10 message sending         10 message sending                                                                                                    |                 |     | Maps                  | 39       |
| E         message centre number         17           e-mail         19         message sending         18           equaliser         36         microSD card         10           My Nokia         7           F         7           flash messages         30         N           Nokia Care         8                                                                                                    | downloads       |     | media player          | 33       |
| E         message centre number         17           e-mail         19         message sending         18           equaliser         36         microSD card         10           My Nokia         7           F         7           flash messages         30         N           Nokia Care         8                                                                                                    |                 |     | memory card           | 10, 32   |
| equaliser         36 microSD card My Nokia         10 my Nokia         7           F         7         7         7         7         7         7         7         7         7         7         7         7         7         7         8         10 mg/s         10 mg/s<                                                                                                    | E               |     | message centre number |          |
| My Nokia 7  Factory settings 30 N  flash messages 20 Nokia Care 8                                                                                                    | e-mail          | 19  | message sending       | 18       |
| Ffactory settings30flash messages20Nokia Care8                                                                                                    | equaliser       | 36  | microSD card          | 10       |
| factory settings30Nflash messages20Nokia Care8                                                                                                    |                 |     | My Nokia              | 7        |
| flash messages 20 Nokia Care 8                                                                                                    | F               |     |                       |          |
|                                                                                                    |                 |     |                       |          |
| flight mode 14 notes 41                                                                                                    | flash messages  | 20  | Nokia Care            | 8        |
|                                                                                                    | flight mode     | 14_ | notes                 | 41_      |

50

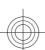

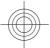

## Index 51

| recorder         36         W           redial         27         wallpaper web         26           web         37           write text         16           screen saver security code security module service commands         6                                                                                                    | number mode      | 16_        | status indicators      | 13  |
|----------------------------------------------------------------------------------------------------|------------------|------------|------------------------|-----|
| offline mode         15           online sharing         37           operator menu         31         take a picture         33           packet data         24         tones         26           parts         11         traditional text input         16           PC Suite         25         phone software updates         28         UPIN         6           picture         33         USB data cable         25           PIN         6         Voise data cable         25           PIN         6         Voice clarity         33           predictive text input         17         video clips         33           profiles         26         voice commands         28           PUK         6         voice dialling         16           voice recognition         28         voice recognition         28           voice recorder         36         W           redial         27         wallpaper         26           web         37         write text         16           screen saver         26         security module         6           service commands         20                                                                                                    | 0                |            | -                      |     |
| T                                                                                                    | <u>-</u>         |            | strap                  | 11  |
| Take a picture   33   take a picture   33   text modes   16   themes   26   themes   26   themes   26   traditional text input   16   PC Suite   25   phone software updates   28   UPIN   6   picture   33   USB data cable   25   PIN   6   position log   23   predictive text input   17   profiles   26   voice commands   28   PUK   6   voice dialling   16   voice recorder   36   redial   27   wallpaper   26   web   37   write text   16   security module   6   security module   6   security module   6   service commands   20   voice commands   20   voice commands   20   voice text   16   voice text   16   voice text   17   voice text   17   voice text   17   voice text   18   voice text   18   voice text |                  |            | T                      |     |
| text modes 16 themes 26 packet data 24 tones 26 parts 11 traditional text input 16 PC Suite 25 phone software updates 28 PictBridge 25 UPIN 6 picture 33 USB data cable 25 PIN 6 POSition log 23 predictive text input 17 profiles 26 puk 6 voice clarity 27 profiles 26 PUK 6 voice dialling 16 voice recognition 28 PUK 6 voice recognition 28 recorder 36 redial 27 wallpaper 26 security code 6 security module 6 service commands 20                                                                                                    |                  |            |                        |     |
| Period packet data         24 tones         26 tones         26 parts         26 parts         27 traditional text input         16 period parts         27 traditional text input         16 period parts         28 period parts         28 period parts         28 period parts         29 period parts         29 period parts         20 period parts         20 period parts                                                                                                    | operator menu    | 31         |                        |     |
| Description   Color                                                                                                    | D                |            |                        |     |
| parts 11 traditional text input 16 PC Suite 25 phone software updates 28 PictBridge 25 UPIN 6 picture 33 USB data cable 25 PIN 6 position log 23 predictive text input 17 profiles 26 PUK 6 voice commands 28 PUK 6 voice dialling 16 voice recognition 28 radio 35 recorder 36 redial 27 screen saver 26 security module 6 service commands 20                                                                                                    | ·                | 2.4        |                        |     |
| PC Suite         25           phone software updates         28           PictBridge         25           picture         33           pricture         33           USB data cable         25           PIN         6           position log         23           predictive text input         17           profiles         31           profiles         26           PUK         6           voice commands         28           voice dialling         16           voice recognition         28           voice recorder         36           redial         27           wallpaper         26           web         37           write text         16           screen saver         26           security code         6           security module         6           service commands         20                                                                                                    |                  |            |                        |     |
| Description                                                                                                    |                  |            | traditional text input | 16_ |
| PictBridge                                                                                                    |                  |            |                        |     |
| picture         33         USB data cable         25           PIN         6           position log         23         V           predictive text input         17         video clips         33           print images         31         voice clarity         27           profiles         26         voice commands         28           PUK         6         voice dialling         16           voice recognition         28         voice recorder         36           radio         35         W         wallpaper         26           redial         27         wallpaper         26           web         37         write text         16           screen saver         26         security code         6           security module         6         service commands         20                                                                                                    |                  |            |                        | _   |
| PIN         6           position log         23           predictive text input         17           print images         31           profiles         26           PUK         6           voice commands         28           voice dialling         16           voice recognition         28           voice recorder         36           radio         35           recorder         36           redial         27           wallpaper         26           web         37           write text         16           screen saver         26           security code         6           security module         6           service commands         20                                                                                                    |                  |            |                        |     |
| Dosition log                                                                                                    | •                |            | USB data cable         | 25_ |
| Video clips   33                                                                                                    |                  |            |                        |     |
| print images         31         voice clarity         27           profiles         26         voice commands         28           PUK         6         voice dialling         16           voice recognition         28         voice recognition         28           voice recorder         36         voice recorder         36           redial         27         wallpaper         26           web         37         write text         16           screen saver         26         web         37           write text         16         security code         6           security module         6         service commands         20                                                                                                    |                  |            |                        |     |
| profiles         26         voice commands         28           PUK         6         voice dialling         16           voice recognition         28           voice recognition         28           voice recorder         36           redial         27         wallpaper         26           web         37           screen saver         26         web         37           screen saver         26         write text         16           security code         6         security module         6           service commands         20         20                                                                                                    | •                |            | -                      |     |
| PUK         6 voice dialling voice recognition         16 voice recognition         28 voice recorder         36 voice recorder         36 voice recorder         37 voice recorder                                                                                                    | , ,              | 31         | voice clarity          | 27  |
| R         voice recognition         28           radio         35           recorder         36           redial         27         wallpaper         26           web         37           screen saver         26         write text         16           screenity code         6         security module         6           service commands         20         service committon         28                                                                                                    | profiles         | 26         | voice commands         | 28  |
| R         voice recorder         36           radio         35           recorder         36           redial         27         wallpaper         26           web         37           screen saver         26         write text         16           scecurity code         6         security module         6           service commands         20         security         security                                                                                                    | PUK              | 6          | voice dialling         | 16_ |
| radio                                                                                                    |                  |            | voice recognition      | 28  |
| recorder         36         W           redial         27         wallpaper web         26           web         37           write text         16           screen saver security code security module service commands         6                                                                                                    | R                |            | voice recorder         | 36  |
| Screen saver   26   web   37   write text   16                                                                                                    | radio            | 35         |                        |     |
| web37Swrite text16screen saver26security code6security module6service commands20                                                                                                    | recorder         | 36         | W                      |     |
| Swrite text16screen saver26security code6security module6service commands20                                                                                                    | redial           | 27         | wallpaper              | 26  |
| screen saver 26 security code 6 security module 6 service commands 20                                                                                                    |                  |            | web                    | 37  |
| security code 6 security module 6 service commands 20                                                                                                    | S                |            | write text             | 16  |
| security module 6 service commands 20                                                                                                    | screen saver     | 26         |                        |     |
| service commands 20                                                                                                    | security code    | 6          |                        |     |
|                                                                                                    | security module  | 6          |                        |     |
| settings 26                                                                                                    | service commands | 20         |                        |     |
| Section 30                                                                                                    | settings         | 26         |                        |     |
| sharing 37                                                                                                    | sharing          | 37         |                        |     |
| shortcuts 13, 27                                                                                                    | shortcuts        | 13, 27     |                        |     |
| signal strength 13                                                                                                    | signal strength  | 13         |                        |     |
| SIM                                                                                                    | SIM              |            |                        |     |
| — services 43                                                                                                    | — services       | 43         |                        |     |
| SIM card 9, 15                                                                                                    | SIM card         | 9, 15      |                        |     |
| SIM messages 20                                                                                                    | SIM messages     | 20         |                        |     |
| software update 8, 29                                                                                                    | software update  | 8, 29      |                        |     |
| speed dialling 15, 22, 27                                                                                                    | speed dialling   | 15, 22, 27 |                        |     |
| start up tone 28                                                                                                    | start up tone    |            |                        |     |